# **Configure 9800 WLC and Aruba ClearPass -Guest Access & FlexConnect**

## Contents

| Image: Server server serve                                                                                                    |                                                                   |
|----------------------------------------------------------------------------------------------------|-------------------------------------------------------------------|
| Requirements         Components Used         Background Information         Turffic Flow for CWA Guest Enterprise Deployment         Network Diagram         Configure         Configure Guest Wireless Access C9800 Parameters         C300_CAA Configuration for Guest         C9800_Configure Redirection ACL         C3800_Configure Redirection ACL         C3800_Configure Redirection ACL         C3800_Configure Redirection ACL         C3800_Configure Redirection ACL         C3800_Configure Redirection ACL         C3800_Configure Redirection ACL         C3800_Conserved Redirection ACL         C3800_Conserved Redirection ACL         C3800_Conserved Redirection ACL         C3800_Conserved Redirection ACL         C3800_Conserved Redirection ACL         C3800_Conserved Redirection ACL         C3800_Conserved Redirection ACL         C3800_Conserved Redirection ACL         C3800_Conserved Redirection ACL         C3800_Conserved Redirection ACL         C3800_Conserved Redirection ACL         C3800_Conserved Redirection ACL         Carefrast Carefrast Configuration         Carefrast Carefrast Configuration         Carefrast Carefrast Configuration         Carefrast Carefrast Carefrast Carefrast Carefrast Carefrast Carefrast Carefr                                                                                                    | Introduction                                                      |
| sevent based  Second programmed based  Factor contraction and and and and and and and and and an                                                                                                    | Prerequisites                                                     |
| Background Information Traffic Flow for CWA Guest Enterprise Deployment Network Diagram Configure Guest Wireless Access C9800 Parameters Configure Guest Wireless Access C9800 Parameters C0800 - Configure Guiset Guine Guest C0800 - Configure Guiset Guine Guine Guine C0800 - Configure Guiset Guine Guine Guine C0800 - Configure Guiset Guine Guine C0800 - Configure Topile C0800 - Configure Topile                                                                                                   | Requirements                                                      |
| Background Information Traffic Flow for CWA Guest Enterprise Deployment Network Diagram Configure Guest Wireless Access C9800 Parameters Configure Guest Wireless Access C9800 Parameters C9800 - AAA Configuration for Guest C9800 - Guest WLAN Profile Configuration C9800 - Guest WLAN Profile Configuration C9800 - Guest WLAN Profile Configuration C9800 - Guest WLAN Profile Configuration C9800 - Guest WLAN Profile Configuration C9800 - Guest WLAN Profile Configuration C9800 - Guest WLAN Profile Configuration C9800 - Guest WLAN Profile Configuration C9800 - Guest WLAN Profile C9800 - Sus Tag C9800 - Sus Tag C9800 - Sus T                                                                                                  | Components Used                                                   |
| Tailie Flow for CWA Guest Enterprise Deployment Network Diagram  Configure Guest Wireless Access C9800 Prameters  Subset Vireless Access C9800 Prameters  Subset Vireless Access Provide Definition  Subset Vireless Access Provide Definition  Subset Vireless Access Provide Definition  Caerbass Access Provide Device  Caerbass Endpoint Metadata Attribute: Allow-Guest Internet  Caerbass Endpoint Metadata Attribute: Allow-Guest Internet  Caerbass Endpoint Metadata Attribute: Allow-Guest Internet  Caerbass Endpoint Metadata Attribute: Allow-Guest Internet  Caerbass Endpoint Metadata Attribute: Allow-Guest Internet  Caerbass Endpoint Metadata Attribute: Allow-Guest Internet  Caerbass Endpoint Metadata Attribute: Allow-Guest Internet  Caerbass Endpoint Metadata Enforcement Polic Configuration  Caerbass Mata Authentication Service Configuration  Caerbass Mata Authentication Service Configuration  Caerbass Webuth Service Configuration  Caerbass Webuth Service Configuration  Cae                                                                                                  | •                                                                 |
| Network Diagram           Configure Guest Wireless Access C9800 Parameters           C9800 - AAA Configuration for Guest           C9800 - Guest WLAN Profile Configuration           C9800 - Guest WLAN Profile Configuration           C9800 - Guest WLAN Profile Configuration           C9800 - Guest WLAN Profile Configuration           C9800 - Folicy Tag           C9800 - Folicy Tag           C9800 - Flex Profile           C9800 - Flex Profile           C9800 - Flex Profile           C9800 - Flex Profile           C9800 - Flex Profile           C9800 - Ster Tag           C9800 - Ster Tag           C9800 - Ster Tag           C9800 - Ster Tag           C9800 - Ster Tag           Configure Aruba CPPM Instance           Aruba ClearPass Sever Initial Configuration           Apply for Licenses           Server Hostname           Generase CPPM Web Server Certificate (HTTPS)           Define CVAN OutCas a Network Device           GuerPass - Guest CVA Configuration           ClearPass - Guest CVA Configuration           ClearPass - Guest CVA Configuration           ClearPass - Guest CVA Configuration           ClearPass - Guest CVA Configuration           ClearPass - Guest CVA Configuration           ClearPass                                                                                                    | -                                                                 |
| Configure Guest Wireless Access C9800 Parameters         S000-AAA Configuration for Guest         S000-Configure Redirection ACL         S000-Configure Redirection ACL         S000-Courst WLAN Profile Configuration         C0800-Courst WLAN Profile Configuration         S000-Courst Profile Definition         S000-Courst Profile         C0800-AP Join Profile         C0800-AP Join Profile         C0800-Site Tag         C0800-AP Fortile         C0800-AP Fortile         C0800-AStign Tage to AP         Configure Aruba CPPM Instance         Aruba ClearPass Server Initial Configuration         Apply for Licensus         Server Hostinal         Generate CPPM Web Server Certificate (HTTPS)         Define C9800 WLC as a Network Device         Guerates CPPM Web Server Certificate (HTTPS)         Define C9800 WLC as a Network Device         Guerates CPPM Web Server Certificate (HTTPS)         Define C9800 WLC as a Network Device         Guerates Courst CWA Configuration         Guerates Courst Courst Courst Courst Internet         Guerates Courst Courst Configuration         Guerates Courst Courst Configuration         Guerates Courst Portal Redirect Enforcement Polite Configuration         Guerates Courst Portal Redirect Enforcement Polite Configurati                                                                                                    |                                                                   |
| Configure Guest Wireless Access C9800 Parameters         C9800 - AAA Configuration for Guest         C9800 - Guest WLAN Profile Configuration         C9800 - Guest WLAN Profile Configuration         C9800 - Policy Tag         C9800 - Policy Tag         C9800 - Policy Tag         C9800 - Flex Profile         C9800 - Site Tag         C9800 - Site Tag         C9800 - Site Tag         C9800 - Site Tag         C9800 - Site Tag         C9800 - Site Tag         C9800 - Site Tag         C9800 - Site Tag         C9800 - Site Tag         C9800 - Site Tag         C9800 - Site Tag         C9800 - Site Tag         C9800 - Site Tag         C9800 - Site Tag         Generate CPPM Instance         Aruba ClearPass Server Initial Configuration         Apply for Licenses         Server Hostname         Generate CPPM Web Server Certificate (HTTPS)         Define C9800 WLC as a Network Device         Guest Portal Page and CoA Timers         ClearPass - Guest CWA Configuration         ClearPass - Guest CWA Configuration         ClearPass - Guest Dortal Redirect Enforcement Policy Configuration         ClearPass Metadata Enforcement Policy Configuration         C                                                                                                    |                                                                   |
| CRNO-AAA Configuration for Guest         CRNO-Configuration for Guest         CRNO-Configuration ACL         CRNO-Conset VILAN Profile Configuration         CRNO-Folicy Tag         CRNO-Folicy Tag         CRNO-Folicy Tag         CRNO-Folicy Tag         CRNO-Folicy Tag         CRNO-Folicy Tag         CRNO-Folicy Tag         CRNO-Folicy Tag         CRNO-Site Tag         CRNO-Site Tag         CRNO-Assign Tags to AP         Configure Aruba CPPM Instance         Aruba ClearPass Server Initial Configuration         Apply for Licenses         Server Hostname         Generate CPPM Web Server Certificate (HTTPS)         Define COSOO VILC as a Network Device         ClearPass - Guest CWA Configuration         ClearPass - Guest CWA Configuration         ClearPass - Guest CWA Configuration         ClearPass - Guest Portal Redirect Enforcement Policy Configuration         ClearPass Guest Portal Redirect Enforcement Policy Configuration         ClearPass Guest Struct Access Enforcement Policy Configuration         ClearPass Guest Struct Policy Configuration         ClearPass Guest Struct Define Configuration         ClearPass Medata Enforcement Policy Configuration         ClearPass Meabuthentication Service Configuration                                                                                                    | Configure                                                         |
| C9800-Configure AutoProfile Configuration         C9800-Guest VLAN Profile Configuration         C9800-Policy Tag         C9800-AP Join Profile         C9800-Exe Profile         C9800-Site Tag         C9800-AP Join Profile         C9800-AP Join Profile         C9800-AP Join Profile         C9800-AP Join Profile         C9800-AP Join Profile         C9800-Assign Tags to AP         Configure Aruba CPPM Instance         Aruba ClearPass Server Initial Configuration         Apply for Licenses         Server Hostname         Generate CPPM Web Server Certificate (HTTPS)         Define C9800 WLC as a Network Device         GuerPass - Guest CWA Configuration         ClearPass - Guest CWA Configuration         ClearPass - Guest CWA Configuration         ClearPass Guest Internet Access Enforcement Pofile Configuration         ClearPass Guest Internet Access Enforcement Pofile Configuration         ClearPass Guest Internet Access Enforcement Pofile Configuration         ClearPass Madata Enforcement Pofile Configuration         ClearPass Madata Enforcement Pofile Configuration         ClearPass Madata Enforcement Pofile Configuration         ClearPass Madata Enforcement Pofile Configuration         ClearPass Mada Authentication Service Configuration                                                                                                    | Configure Guest Wireless Access C9800 Parameters                  |
| C9800 - Guest Policy Profile Configuration         C9800 - Policy Tag         C9800 - AP Join Profile         C9800 - Elex Profile         C9800 - Site Tag         C9800 - Site Tag         C9800 - AP Join Profile         C9800 - Site Tag         C9800 - Site Tag         C9800 - Assign Tags to AP         C9800 - Assign Tags to AP         C9800 - Assign Tags to AP         Configure Anuba CIPPM Instance         Anuba ClearPass Server Initial Configuration         Apply for Licenses         Server Hostname         Generate CIPPM Web Server Certificate (HTTPS)         Define C9800 WLC as a Network Device         GueraPass - Guest CWA Configuration         ClearPass - Guest CWA Configuration         ClearPass Endpoint Metadata Attribute: Allow-Guest-Internet         ClearPass Guest Internet Access Enforcement Profile Configuration         ClearPass Guest Internet Access Enforcement Profile Configuration         ClearPass Guest Internet Access Enforcement Policy Configuration         ClearPass Metadata Enforcement Profile Configuration         ClearPass Metadata Enforcement Policy Configuration         ClearPass Metadata Service Configuration         ClearPass Metadata Service Configuration         ClearPass Metadata Service Configuration                                                                                                    | C9800 - AAA Configuration for Guest                               |
| C9800 - Guest Policy Profile Definition         C9800 - Policy Tag         C9800 - AP. Join Profile         C9800 - Sile Tag         C9800 - Sile Tag         C9800 - Assign Tags to AP         C9800 - Assign Tags to AP         Configure Aruba CPPM Instance         Aruba ClearPass Server Initial Configuration         Apply for Licenses         Server Hostname         Generate CPPM Web Server Certificate (HTTPS)         Define C9800 WLC as a Network Device         Guest Portal Page and CoA Times         ClearPass - Guest CWA Configuration         ClearPass - Guest CWA Configuration         ClearPass - Guest CWA Configuration         ClearPass - Guest CWA Configuration         ClearPass - Guest CWA Configuration         ClearPass - Guest CWA Configuration         ClearPass - Guest CWA Configuration         ClearPass - Guest CWA Configuration         ClearPass - Guest CWA Configuration         ClearPass - Guest CWA Configuration         ClearPass - Guest ArtiPerforement Profile Configuration         ClearPass - Methate Access Enforcement Policy Configuration         ClearPass - Web Login         Verification - Guest CWA Authorization         ClearPass - Web Login         Verification - Guest CWA Authorization                                                                                                    | C9800 - Configure Redirection ACL                                 |
| C9800 - Policy Tag         C9800 - APL Join Profile         C9800 - Flex Profile         C9800 - Site Tag         C9800 - Site Tag         C9800 - Assign Tags to AP         C9800 - Assign Tags to AP         Configure Aruba CPPM Instance         Aruba ClearPass Server Initial Configuration         Apply for Licenses         Server Hostname         Generate CPPM Web Server Certificate (HTTPS)         Define C9800 WLC as a Network Device         Guest Portal Page and CoA Timest         ClearPass - Guest CWA Configuration         ClearPass - Guest CWA Configuration         ClearPass - Guest CWA Configuration         ClearPass - Guest CWA Configuration         ClearPass - Guest CWA Configuration         ClearPass - Guest CWA Configuration         ClearPass - Guest CWA Configuration         ClearPass - Guest CWA Configuration         ClearPass - Guest CWA Configuration         ClearPass Guest Internet Access Enforcement Policy Configuration         ClearPass Guest Netadata Enforcement Policy Configuration         ClearPass Guest Netadata Enforcement Policy Configuration         ClearPass Guest Netadata Enforcement Policy Configuration         ClearPass Meaduta Enforcement Policy Configuration         ClearPass Web Login         Verification - Gue                                                                                                    | C9800 - Guest WLAN Profile Configuration                          |
| C9800 - AP Join Profile C9800 - Flex Profile C9800 - Site Tag C9800 - Site Tag C9800 - ARF Profile C9800 - ARF Profile C9800 - Assign Tags to AP Configure Aruba CPPM Instance Aruba ClearPass Server Initial Configuration Apply for Licenses Server Hostmane Generate CPPM Web Server Certificate (HTTPS) Define C9800 WLC as a Network Device Guest Portal Page and CoA Timers ClearPass - Guest CWA Configuration ClearPass Endpoint Metadata Attribute: Allow-Guest-Internet ClearPass Endpoint Metadata Attribute: Allow-Guest-Internet ClearPass Endpoint Metadata Attribute: Allow-Guest-Internet ClearPass Reauthenticate Enforcement Profile Configuration ClearPass Guest Portal Redirect Enforcement Profile Configuration ClearPass Guest Portal Redirect Enforcement Profile Configuration ClearPass Metadata Enforcement Profile Configuration ClearPass Metadata Enforcement Profile Configuration ClearPass Metadata Enforcement Profile Configuration ClearPass Metadata Enforcement Profile Configuration ClearPass Metadata Enforcement Profile Configuration ClearPass Webauth Service Configuration ClearPass Webauth Service Configuration Clea                                                                                                  | C9800 - Guest Policy Profile Definition                           |
| C9800 - Flex Profile         C9800 - Site Tag         C9800 - RF Profile         C9800 - Assign Tags to AP         Configure Aruba CPPM Instance         Aruba ClearPass Server Initial Configuration         Apply for Licenses         Server Hostname         Generate CPPM Web Server Certificate (HTTPS)         Define C9800 WLC as a Network Device         Guest Portal Page and CoA Timers         ClearPass - Guest CWA Configuration         ClearPass - Guest CWA Configuration         ClearPass - Guest CWA Configuration         ClearPass Endpoint Metadata Auribute: Allow-Guest-Internet         ClearPass Guest Portal Redirect Enforcement Profile Configuration         ClearPass Guest Dortal Redirect Enforcement Profile Configuration         ClearPass Guest Internet Access Enforcement Profile Configuration         ClearPass Guest Notal Redirect Enforcement Profile Configuration         ClearPass Guest Notal Redirect Enforcement Profile Configuration         ClearPass Metadata Enforcement Profile Configuration         ClearPass Guest Nota-AUP Enforcement Policy Configuration         ClearPass Webauth Service Configuration         ClearPass Webauth Service Configuration         ClearPass Web Login         Verification - Guest CWA Authorization         ClearPass- Web Login                                                                                                    | C9800 - Policy Tag                                                |
| C9800 - Site Tag<br>C9800 - Site Tag<br>C9800 - Assign Tags to AP<br>Configure Aruba CPPM Instance<br>Aruba ClearPass Server Initial Configuration<br>Apply for Licenses<br>Server Hostname<br>Generate CPPM Web Server Certificate (HTTPS)<br>Define C9800 WLC as a Network Device<br>Guest Portal Page and CoA Timers<br>ClearPass - Guest CWA Configuration<br>ClearPass Guest Portal Redirect Enforcement Profile Configuration<br>ClearPass Metadata Enforcement Profile Configuration<br>ClearPass Guest Internet Access Enforcement Profile Configuration<br>ClearPass Guest Internet Access Enforcement Policy Configuration<br>ClearPass Metadata Enforcement Policy Configuration<br>ClearPass Metadata Enforcement Policy Configuration<br>ClearPass Metadata Enforcement Policy Configuration<br>ClearPass Webauth Service Configuration<br>ClearPass Webauth Service Configuration<br>ClearPass Webauth Service Configuration<br>ClearPass Webauth Service Configuration<br>ClearPass Webauth Service Configuration<br>ClearPass Webauth Service Configuration<br>ClearPass Webauth Service Configuration<br>ClearPass Webauth Service Configuration<br>ClearPass Webauth Service Configuration<br>ClearPass Webauth Service Configuration<br>ClearPass Webauth Service Configuration<br>ClearPass Mathematication Service Configuration<br>ClearPass Webauth Service Configuration<br>ClearPass Webauth Service Configuration<br>ClearPass Metadata Enforcement Policy Configuration<br>ClearPass Webauth Service Configuration<br>ClearPass Webauth Service Configuration<br>ClearPass | C9800 - AP Join Profile                                           |
| C980 - RF Profile C980 - Assign Tags to AP C980 - Assign Tags to AP C980 - Assign Tags to AP Configure Aruba CPPM Instance Aruba ClearPass Server Initial Configuration Apply for Licenses Server Hostnane Generate CPPM Web Server Certificate (HTTPS) Define C9800 WLC as a Network Device Guest Portal Page and CoA Timers ClearPass - Guest CWA Configuration ClearPass - Guest CWA Configuration ClearPass Reauthenticate Enforcement Policy Configuration ClearPass Guest Portal Redirect Enforcement Profile Configuration ClearPass Guest Internet Access Enforcement Policy Configuration ClearPass Guest Internet Access Enforcement Policy Configuration ClearPass Guest Post-AUP Enforcement Policy Configuration ClearPass Webauth Service Configuration ClearPass Webauth Service Configuration ClearPass Webauth Service Configuration ClearPass Webauth Service Configuration ClearPass Webauth Service Configuration ClearPass Webauth Service Configuration ClearPass - Web Login Verification - Guest CWA Authorization                                                                                                    | C9800 - Flex Profile                                              |
| C9800 - Assign Tags to AP         Configure Aruba CPPM Instance         Aruba ClearPass Server Initial Configuration         Apply for Licenses         Server Hostname         Generate CPPM Web Server Certificate (HTTPS)         Define C9800 WLC as a Network Device         Guest Portal Page and CoA Timers         ClearPass - Guest CWA Configuration         ClearPass Endpoint Metadata Attribute: Allow-Guest-Internet         ClearPass Guest Portal Redirect Enforcement Policy Configuration         ClearPass Metadata Enforcement Policy Configuration         ClearPass Guest Internet Access Enforcement Policy Configuration         ClearPass Metadata Enforcement Policy Configuration         ClearPass Metadata Enforcement Policy Configuration         ClearPass Metadata Enforcement Policy Configuration         ClearPass Metadata Enforcement Policy Configuration         ClearPass Metadata Enforcement Policy Configuration         ClearPass Metadata Enforcement Policy Configuration         ClearPass Mab Authentication Service Configuration         ClearPass Webauth Service Configuration         ClearPass Webauth Service Configuration         ClearPass - Web Login         Verification - Guest CWA Authorization                                                                                                    | C9800 - Site Tag                                                  |
| Configure Aruba CPPM Instance<br>Aruba ClearPass Server Initial Configuration<br>Apply for Licenses<br>Server Hostname<br>Generate CPPM Web Server Certificate (HTTPS)<br>Define C9800 WLC as a Network Device<br>Guest Portal Page and CoA Timers<br>ClearPass - Guest CWA Configuration<br>ClearPass - Guest CWA Configuration<br>ClearPass - Guest CWA Configuration<br>ClearPass Reauthenticate Enforcement Policy Configuration<br>ClearPass Metadata Enforcement Profile Configuration<br>ClearPass Guest Internet Access Enforcement Policy Configuration<br>ClearPass Guest Internet Access Enforcement Policy Configuration<br>ClearPass Guest Internet Access Enforcement Policy Configuration<br>ClearPass Guest Internet Access Enforcement Policy Configuration<br>ClearPass Mab Authentication Service Configuration<br>ClearPass - Web Login<br>Verification - Guest CWA Authorization                                                                                                    | C9800 - RF Profile                                                |
| Aruba ClearPass Server Initial Configuration<br>Apply for Licenses<br>Server Hostname<br>Generate CPPM Web Server Certificate (HTTPS)<br>Define C9800 WLC as a Network Device<br>Guest Portal Page and CoA Timers<br>ClearPass - Guest CWA Configuration<br>ClearPass Endpoint Metadata Attribute: Allow-Guest-Internet<br>ClearPass Endpoint Metadata Attribute: Allow-Guest-Internet<br>ClearPass Reauthenticate Enforcement Policy Configuration<br>ClearPass Guest Portal Redirect Enforcement Policy Configuration<br>ClearPass Guest Portal Redirect Enforcement Policy Configuration<br>ClearPass Guest Internet Access Enforcement Policy Configuration<br>ClearPass Guest Post-AUP Enforcement Policy Configuration<br>ClearPass MAB Authentication Service Configuration<br>ClearPass Webauth Service Configuration<br>ClearPass - Web Login<br>Verification - Guest CWA Authorization                                                                                                    | C9800 - Assign Tags to AP                                         |
| Apply for Licenses         Server Hostname         Generate CPPM Web Server Certificate (HTTPS)         Define C9800 WLC as a Network Device         Guest Portal Page and CoA Timers         ClearPass - Guest CWA Configuration         ClearPass Endpoint Metadata Attribute: Allow-Guest-Internet         ClearPass Reauthenticate Enforcement Policy Configuration         ClearPass Guest Portal Redirect Enforcement Profile Configuration         ClearPass Guest Internet Access Enforcement Policy Configuration         ClearPass Guest Internet Access Enforcement Policy Configuration         ClearPass Guest Internet Access Enforcement Policy Configuration         ClearPass Metadata Enforcement Policy Configuration         ClearPass Guest Internet Access Enforcement Policy Configuration         ClearPass Mab Authentication Service Configuration         ClearPass Webauth Service Configuration         ClearPass - Web Login         Verification - Guest CWA Authorization                                                                                                    | Configure Aruba CPPM Instance                                     |
| Server Hostname<br>Generate CPPM Web Server Certificate (HTTPS)<br>Define C9800 WLC as a Network Device<br>Guest Portal Page and CoA Timers<br>ClearPass - Guest CWA Configuration<br>ClearPass Endpoint Metadata Attribute: Allow-Guest-Internet<br>ClearPass Reauthenticate Enforcement Policy Configuration<br>ClearPass Guest Portal Redirect Enforcement Profile Configuration<br>ClearPass Metadata Enforcement Profile Configuration<br>ClearPass Guest Internet Access Enforcement Policy Configuration<br>ClearPass Guest Internet Access Enforcement Policy Configuration<br>ClearPass Metadata Enforcement Policy Configuration<br>ClearPass Metadata Enforcement Policy Configuration<br>ClearPass Metadata Enforcement Policy Configuration<br>ClearPass MAB Authentication Service Configuration<br>ClearPass Webauth Service Configuration<br>ClearPass - Web Login<br>Verification - Guest CWA Authorization                                                                                                    | Aruba ClearPass Server Initial Configuration                      |
| Generate CPPM Web Server Certificate (HTTPS) Define C9800 WLC as a Network Device Guest Portal Page and CoA Timers ClearPass - Guest CWA Configuration ClearPass Endpoint Metadata Attribute: Allow-Guest-Internet ClearPass Reauthenticate Enforcement Policy Configuration ClearPass Metadata Enforcement Profile Configuration ClearPass Guest Portal Redirect Enforcement Profile Configuration ClearPass Guest Internet Access Enforcement Policy Configuration ClearPass Mab Authentication Service Configuration ClearPass Webauth Service Configuration ClearPass - Web Login Verification - Guest CWA Authorization                                                                                                    | Apply for Licenses                                                |
| Define C9800 WLC as a Network Device         Guest Portal Page and CoA Timers         ClearPass - Guest CWA Configuration         ClearPass Endpoint Metadata Attribute: Allow-Guest-Internet         ClearPass Reauthenticate Enforcement Policy Configuration         ClearPass Guest Portal Redirect Enforcement Profile Configuration         ClearPass Metadata Enforcement Profile Configuration         ClearPass Guest Internet Access Enforcement Policy Configuration         ClearPass Guest Post-AUP Enforcement Policy Configuration         ClearPass Webauth Service Configuration         ClearPass Webauth Service Configuration         ClearPass - Web Login         Verification - Guest CWA Authorization                                                                                                    | Server Hostname                                                   |
| Guest Portal Page and CoA Timers         ClearPass - Guest CWA Configuration         ClearPass Endpoint Metadata Attribute: Allow-Guest-Internet         ClearPass Reauthenticate Enforcement Policy Configuration         ClearPass Guest Portal Redirect Enforcement Profile Configuration         ClearPass Metadata Enforcement Profile Configuration         ClearPass Guest Internet Access Enforcement Policy Configuration         ClearPass Guest Internet Access Enforcement Policy Configuration         ClearPass MAB Authentication Service Configuration         ClearPass Webauth Service Configuration         ClearPass - Web Login         Verification - Guest CWA Authorization                                                                                                    | Generate CPPM Web Server Certificate (HTTPS)                      |
| ClearPass - Guest CWA Configuration         ClearPass Endpoint Metadata Attribute: Allow-Guest-Internet         ClearPass Reauthenticate Enforcement Policy Configuration         ClearPass Guest Portal Redirect Enforcement Profile Configuration         ClearPass Metadata Enforcement Profile Configuration         ClearPass Guest Internet Access Enforcement Policy Configuration         ClearPass Guest Post-AUP Enforcement Policy Configuration         ClearPass MAB Authentication Service Configuration         ClearPass Webauth Service Configuration         ClearPass - Web Login         Verification - Guest CWA Authorization                                                                                                    | Define C9800 WLC as a Network Device                              |
| ClearPass Endpoint Metadata Attribute: Allow-Guest-Internet<br>ClearPass Reauthenticate Enforcement Policy Configuration<br>ClearPass Guest Portal Redirect Enforcement Profile Configuration<br>ClearPass Metadata Enforcement Profile Configuration<br>ClearPass Guest Internet Access Enforcement Policy Configuration<br>ClearPass Guest Post-AUP Enforcement Policy Configuration<br>ClearPass MAB Authentication Service Configuration<br>ClearPass Webauth Service Configuration<br>ClearPass Webauth Service Configuration<br>ClearPass - Web Login<br>Verification - Guest CWA Authorization                                                                                                    | Guest Portal Page and CoA Timers                                  |
| ClearPass Reauthenticate Enforcement Policy Configuration         ClearPass Guest Portal Redirect Enforcement Profile Configuration         ClearPass Metadata Enforcement Profile Configuration         ClearPass Guest Internet Access Enforcement Policy Configuration         ClearPass Guest Internet Access Enforcement Policy Configuration         ClearPass Guest Post-AUP Enforcement Policy Configuration         ClearPass MAB Authentication Service Configuration         ClearPass Webauth Service Configuration         ClearPass - Web Login         Verification - Guest CWA Authorization                                                                                                    | ClearPass - Guest CWA Configuration                               |
| ClearPass Guest Portal Redirect Enforcement Profile Configuration<br>ClearPass Metadata Enforcement Profile Configuration<br>ClearPass Guest Internet Access Enforcement Policy Configuration<br>ClearPass Guest Post-AUP Enforcement Policy Configuration<br>ClearPass MAB Authentication Service Configuration<br>ClearPass Webauth Service Configuration<br>ClearPass Webauth Service Configuration<br>ClearPass - Web Login<br>Verification - Guest CWA Authorization                                                                                                    | ClearPass Endpoint Metadata Attribute: Allow-Guest-Internet       |
| ClearPass Metadata Enforcement Profile Configuration<br>ClearPass Guest Internet Access Enforcement Policy Configuration<br>ClearPass Guest Post-AUP Enforcement Policy Configuration<br>ClearPass MAB Authentication Service Configuration<br>ClearPass Webauth Service Configuration<br>ClearPass - Web Login<br>Verification - Guest CWA Authorization<br>Appendix                                                                                                    | ClearPass Reauthenticate Enforcement Policy Configuration         |
| ClearPass Guest Internet Access Enforcement Policy Configuration<br>ClearPass Guest Post-AUP Enforcement Policy Configuration<br>ClearPass MAB Authentication Service Configuration<br>ClearPass Webauth Service Configuration<br>ClearPass - Web Login<br>Verification - Guest CWA Authorization<br>Appendix                                                                                                    | ClearPass Guest Portal Redirect Enforcement Profile Configuration |
| ClearPass Guest Post-AUP Enforcement Policy Configuration<br>ClearPass MAB Authentication Service Configuration<br>ClearPass Webauth Service Configuration<br>ClearPass - Web Login<br>Verification - Guest CWA Authorization<br>Appendix                                                                                                    | ClearPass Metadata Enforcement Profile Configuration              |
| ClearPass MAB Authentication Service Configuration<br>ClearPass Webauth Service Configuration<br>ClearPass - Web Login<br>Verification - Guest CWA Authorization<br>Appendix                                                                                                    | ClearPass Guest Internet Access Enforcement Policy Configuration  |
| ClearPass Webauth Service Configuration<br>ClearPass - Web Login<br>Verification - Guest CWA Authorization<br>Appendix                                                                                                    | ClearPass Guest Post-AUP Enforcement Policy Configuration         |
| ClearPass - Web Login Verification - Guest CWA Authorization Appendix                                                                                                    | ClearPass MAB Authentication Service Configuration                |
| Verification - Guest CWA Authorization Appendix                                                                                                    | ClearPass Webauth Service Configuration                           |
| Appendix                                                                                                    | <u>ClearPass - Web Login</u>                                      |
|                                                                                                    | Verification - Guest CWA Authorization                            |
| Related Information                                                                                                    | Appendix                                                          |
|                                                                                                    | Related Information                                               |

## Introduction

This document describes the integration of the Catalyst 9800 Wireless LAN Controller (WLC) with Aruba ClearPass.

## Prerequisites

This guide assumes these components have been configured and verified:

- All pertinent components are synced to Network Time Protocol (NTP) and verified to have the correct time (required for certificate validation)
- Operational DNS Server (required for Guest traffic flows, Certificate Revocation List (CRL) validation)
- Operational DHCP Server
- An optional Certificate authority (CA) (required to sign the CPPM hosted Guest Portal)
- Catalyst 9800 WLC
- Aruba ClearPass Server (Requires Platform License, Access License, Onboard License)
- Vmware ESXi

### Requirements

Cisco recommends that you have knowledge of these topics:

- C9800 deployment and New Configuration Model
- Flexconnect Switching on C9800
- 9800 CWA Authentication (refer to <u>https://www.cisco.com/c/en/us/support/docs/wireless/catalyst-9800-series-wireless-controllers/213920-central-web-authentication-cwa-on-cata.html</u>)

### **Components Used**

The information in this document is based on these software and hardware versions:

- Cisco Catalyst C9800-L-C that runs 17.3.4c
- Cisco Catalyst C9130AX
- Aruba ClearPass, 6-8-0-109592 and 6.8-3 patch
- MS Windows Server
  - Active Directory (GP configured for automated machine-based certificate issuance to managed endpoints)
  - DHCP Server with option 43 and option 60
  - DNS Server
  - NTP Server to time-sync all the components
  - The CA

The information in this document was created from the devices in a specific lab environment. All of the devices used in this document started with a cleared (default) configuration. If your network is live, ensure that you understand the potential impact of any command.

## **Background Information**

The integration of the Catalyst 9800 WLC implementation utilizes Central Web Authentication (CWA) for wireless clients in a Flexconnect mode of Access Point (AP) deployment.

Guest wireless authentication is supported by Guest Portal with an anonymous acceptable user policy (AUP) page, hosted on Aruba Clearpass in a secure demilitarized zone (DMZ) segment.

The diagram conveys the details of the Guest Wifi access exchanges before the guest user is allowed onto the network:

1. The guest user associates with the Guest Wifi in a remote office.

2. The initial RADIUS Access Request is proxied by C9800 to the RADIUS server.

3. The server looks up the supplied guest MAC address in the local MAC Endpoint Database. If the MAC address is not found, then the server responds with a MAC Authentication Bypass (MAB) profile. This RADIUS response includes:

- URL Redirect Access Control List (ACL)
- URL Redirect

4. The client goes through the IP Learn process where it is assigned an IP address.

5. C9800 transitions the guest client (identified by its MAC address) to the 'Web Auth Pending' state.

6. Most modern device OS in association with guest WLANs perform some sort of captive portal detection. The exact detection mechanism is dependent on specific OS implementation. The client OS opens a pop-up (pseudo browser) dialog with a page redirected by C9800 to the guest portal URL hosted by the RADIUS server supplied as part of the RADIUS Access-Accept response.

7. Guest User accepts the Terms and Conditions on the presented pop-up ClearPass sets a flag for the client MAC address in its Endpoint Database (DB) to indicate the client has completed an authentication and initiates a RADIUS Change of Authorization (CoA), by the selection of an interface based on the routing table (if there are multiple interfaces present on ClearPass).

8. WLC transitions the Guest Client to the 'Run' State and the user is granted access to the Internet with no further redirects.

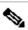

Note: For Cisco 9800 Foreign, Anchor Wireless Controller state flow diagram with RADIUS and externally hosted Guest Portal, refer to the Appendix section in this article.

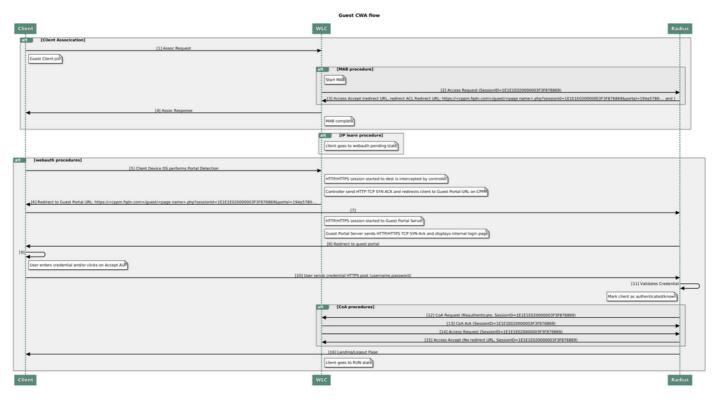

Guest Central Web Authentication (CWA) State Diagram

### **Traffic Flow for CWA Guest Enterprise Deployment**

In a typical enterprise deployment with multiple branch offices, each branch office is set up to provide secure, segmented access to guests through a Guest Portal once the guest accepts EULA.

In this configuration example, 9800 CWA is used for guest access via integration to a separate ClearPass instance exclusively deployed for guest users in the secure DMZ of the network.

The guests must accept the terms and conditions laid out in the web-consent pop-up portal provided by the DMZ ClearPass server. This configuration example focuses on the Anonymous Guest Access method (that is, no guest username/password is required in order to authenticate to the Guest Portal).

The traffic flow that corresponds to this deployment is shown in the image:

1. RADIUS - MAB phase

2. Guest Client URL redirect to Guest Portal

3. After guest acceptance of EULA on the Guest Portal, RADIUS CoA Reauthenticate is issued from CPPM to 9800 WLC

4. The guest is allowed access to the Internet

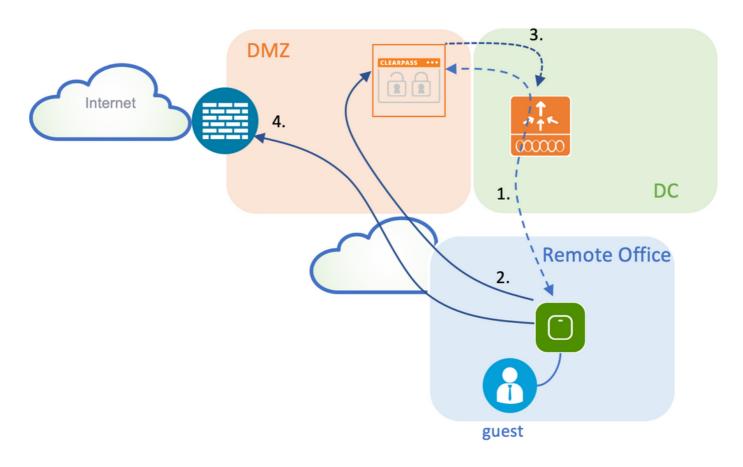

### **Network Diagram**

**Note**: For lab demo purposes, a single/combined Aruba CPPM Server instance is used in order to serve both Guest and Corp SSID Network Access Server (NAS) functions. Best practice implementation suggests independent NAS instances.

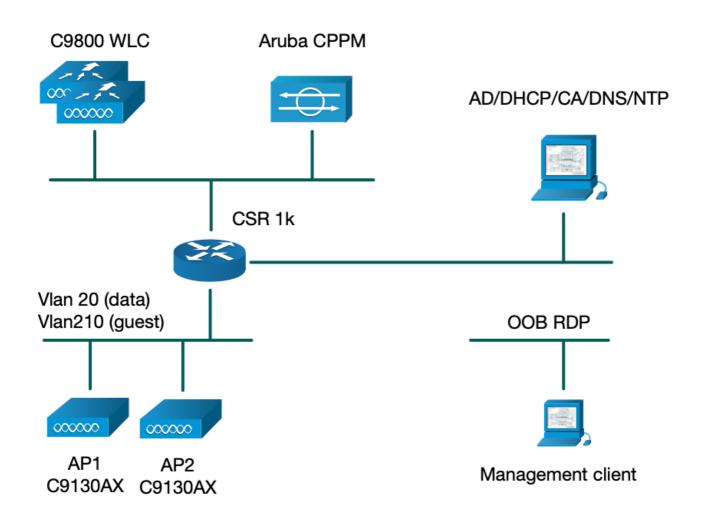

## Configure

In this configuration example, a new configuration model on C9800 is leveraged in order to create the necessary profiles and tags to provide dot1x Corporate Access and CWA guest Access to the enterprise branch. The resultant configuration is summarized in this image:

| AP<br>MAC: XXXXXXXXXXXXXXXXXXXXXXXXXXXXXXXXXXXX | Policy Tag: PT_CAN01                         | WLAN Profile: WP_Guest<br>SSID: Guest<br>Layer 2: Security None<br>Layer 2: MAC Filtering Enabled<br>Authz List: AAA_Authz-CPPM | Policy Profile: PP_Guest<br>Central Switching: Disabled<br>Central Auth: Enabled<br>Central DHCP: Disabled<br>Vlan: guest (21)<br>AAA Policy: Allow AAA Override Enabled<br>AAA Policy: NAC State Enabled<br>AAA Policy: NAC Type RADIUS<br>AAA Policy Accounting List: Guest_Accounting |
|-------------------------------------------------|----------------------------------------------|----------------------------------------------------------------------------------------------------|----------------------------------------------------------------------------------------------------|
|                                                 | Site Tag: ST_CAN01<br>Enable Local Site: Off |                                                                                                    | AP Join Profile: MyApProfile<br>NTP Server: 10.0.10.4<br>Flex Profile: FP_CAN01<br>Native Vlan 2<br>Policy ACL: CAPTIVE_PORTAL_REDIRECT,<br>ACL CWA: Enabled<br>VLAN: 21 (Guest)                                                                                                    |
|                                                 | RF Tag: Branch_RF                            |                                                                                                    | 5GHz Band RF: Typical_Client_Density_rf_5gh<br>2GHz Band RF: Typical_Client_Density_rf_2gh                                                                                                    |

### **Configure Guest Wireless Access C9800 Parameters**

#### C9800 - AAA Configuration for Guest

Note: About Cisco bug ID <u>CSCvh03827</u>, ensure the defined Authentication, Authorization, and Accounting (AAA) servers are not load-balanced, as the mechanism relies on SessionID persistency in WLC to ClearPass RADIUS exchanges.

Step 1. Add the Aruba ClearPass DMZ server(s) to the 9800 WLC configuration and create an authentication method list. Navigate to Configuration > Security > AAA > Servers/Groups > RADIUS > Servers > +Add and enter the RADIUS server information.

| Create AAA Radius Server |              |            | ×     |
|--------------------------|--------------|------------|-------|
| Name*                    | СРРМ         |            |       |
| Server Address*          | 10.85.54.98  |            |       |
| PAC Key                  |              |            |       |
| Кеу Туре                 | Clear Text 🔹 | )          |       |
| Key* (i)                 | •••••        | ]          |       |
| Confirm Key*             | •••••        | ]          |       |
| Auth Port                | 1812         | ]          |       |
| Acct Port                | 1813         | ]          |       |
| Server Timeout (seconds) | 5            | ]          |       |
| Retry Count              | 3            | ]          |       |
| Support for CoA          |              |            |       |
| Cancel                   |              | Apply to D | evice |

 $Step \ 2. \ Define \ AAA \ Server \ Group \ for \ guests \ and \ assign \ the \ server \ configured \ in \ Step \ 1. \ to \ this \ server \ group. \\ Navigate \ to \ Configuration > Security > AAA > Servers/Groups > RADIUS > Groups > +Add.$ 

| Create AAA Radius Serve  | r Group          | ж               |
|--------------------------|------------------|-----------------|
| Name*                    | AAA_Radius_CPPM  |                 |
| Group Type               | RADIUS           |                 |
| MAC-Delimiter            | none 🔹           |                 |
| MAC-Filtering            | none 🔹           |                 |
| Dead-Time (mins)         | 5                |                 |
| Source Interface VLAN ID | 1                |                 |
| Available Servers        | Assigned Servers |                 |
|                          | > CPPM           | ~               |
|                          | <                |                 |
|                          | »                |                 |
|                          | «                | Ľ               |
| Cancel                   |                  | Apply to Device |

Step 3. Define an Authorization method list for guest access and map the server group created in Step 2. Navigate to Configuration > Security > AAA > AAA Method List > Authorization > +Add. Choose Type Network and then AAA Server Group configured in Step 2.

| Quick Setup: AAA Authoriza | ition                  | × |
|----------------------------|------------------------|---|
| Method List Name*          | AAA_Authz_CPPM         |   |
| Type*                      | network 🔹              |   |
| Group Type                 | group 🔹 i              |   |
| Fallback to local          |                        |   |
| Authenticated              |                        |   |
| Available Server Groups    | Assigned Server Groups |   |
| radius<br>Idap<br>tacacs+  | AAA_Radius_CPPM   <    |   |
| Cancel                     | Apply to Device        |   |

Step 4. Create an Accounting method list for guest access and map the server group created in Step 2. Navigate to Configuration > Security > AAA > AAA Method List > Accounting > +Add. Choose Type Identity from the drop-down menu and then AAA Server Group configured in Step 2.

| Quick Setup: AAA Accour    | nting                  | ×               |
|----------------------------|------------------------|-----------------|
| Method List Name*<br>Type* | AAA_Accounting_CPPM    |                 |
| Available Server Groups    | Assigned Server Groups |                 |
| radius<br>Idap<br>tacacs+  | AAA_Radius_CPPM        |                 |
| Cancel                     |                        | Apply to Device |

The redirect ACL defines what traffic must be redirected to the Guest Portal versus allowed to pass with no redirection. Here, the ACL deny implies bypass redirect or pass through, while permit implies redirect to the portal. For each traffic class, you must consider the direction of traffic when you create Access Control Entries (ACEs) and create ACEs that match both ingress and egress traffic.

 $Navigate \ to \ Configuration > Security > ACL, \ and \ define \ a \ new \ ACL \ named \ CAPTIVE\_PORTAL\_REDIRECT. \ Configure \ the \ ACL \ with \ these \ ACEs:$ 

- ACE1: Allows bidirectional Internet Control Message Protocol (ICMP) traffic to bypass redirection and is primarily used to verify reachability.
- ACE10, ACE30: Allows bidirectional DNS traffic flow to DNS server 10.0.10.4 and not be redirected to the portal. A DNS lookup and interception for response are required to trigger the guest flow.
- ACE70, ACE80, ACE110, ACE120: Allows HTTP and HTTPS access to the guest captive portal for the user to be presented with the portal.

| Sequence | Action ~ | Source V Source<br>IP Wildcard | <ul> <li>Destination v Destination Wildcard</li> </ul> | Protocol v Port | Destination<br>Port |
|----------|----------|--------------------------------|--------------------------------------------------------|-----------------|---------------------|
| 1        | deny     | any                            | açıy                                                   | icmp            |                     |
| 10       | deny     | any                            | 10.0.10.4                                              | udp             | eq domain           |
| 30       | deny     | 10.0.10.4                      | any                                                    | udp eq domain   |                     |
| 70       | deny     | any                            | 10.85.54.98                                            | tcp             | eq 443              |
| 80       | deny     | 10.85.54.98                    | any                                                    | tcp eq 443      |                     |
| 110      | deny     | any                            | 10.85.54.98                                            | tcp             | eq www              |
| 120      | deny     | 10.85.54.98                    | any                                                    | tcp eq www      |                     |
| 150      | permit   | any                            | any                                                    | tcp             | eq www              |

• ACE150: All HTTP traffic (UDP port 80) is redirected.

#### C9800 - Guest WLAN Profile Configuration

Step 1. Navigate to Configuration > Tags & Profiles > Wireless > +Add. Create a new SSID Profile WP\_Guest, with the broadcast of SSID 'Guest' that guest clients associate with.

| A | dd WLAN    |          |          |   |                |         |   | × |
|---|------------|----------|----------|---|----------------|---------|---|---|
|   | General    | Security | Advanced |   |                |         |   |   |
|   | Profile Na | ame*     | WP_Guest | ] | Radio Policy   | All     | • |   |
|   | SSID*      |          | Guest    | ] | Broadcast SSID | ENABLED |   |   |
|   | WLAN ID'   | *        | 3        | ] |                |         |   |   |
|   | Status     |          | ENABLED  |   |                |         |   |   |
|   |            |          |          |   |                |         |   |   |

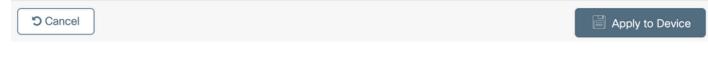

Under the same Add WLAN dialog, navigate to the Security > Layer 2 Tab.

- Layer 2 Security Mode: None
- MAC Filtering: Enabled

- Authorization list: AAA\_Authz\_CPPM from the drop-down menu (configured under Step 3. as part of AAA configuration)

| A | dd WLAN      |             |          |             |                       | ×               |
|---|--------------|-------------|----------|-------------|-----------------------|-----------------|
|   | General      | Security    | Advanced |             |                       |                 |
|   | Layer2       | Layer3      | AAA      |             |                       |                 |
|   | Layer 2 Sec  | urity Mode  |          | None        | Lobby Admin Access    |                 |
|   | MAC Filterin |             |          |             | Fast Transition       | Adaptive Enab 🔻 |
|   | MAC FILLENIN | ig          |          |             | Over the DS           |                 |
|   | OWE Transit  | tion Mode   |          |             | Reassociation Timeout | 20              |
|   | Transition M | lode WLAN I | ID*      | 1-4096      |                       |                 |
|   | Authorizatio | n List*     |          | AAA_Authz_C |                       |                 |
|   |              |             |          |             |                       |                 |
|   |              |             |          |             |                       |                 |
|   | Cancel       | ]           |          |             |                       | Apply to Device |

#### **C9800 - Guest Policy Profile Definition**

On C9800 WLC GUI, navigate to Configuration > Tags & Profiles > Policy > +Add.

Name: PP\_Guest

Status: Enabled

Central Switching: Disabled

Central Authentication: Enabled

#### Central DHCP: Disabled

#### Central Association: Disabled

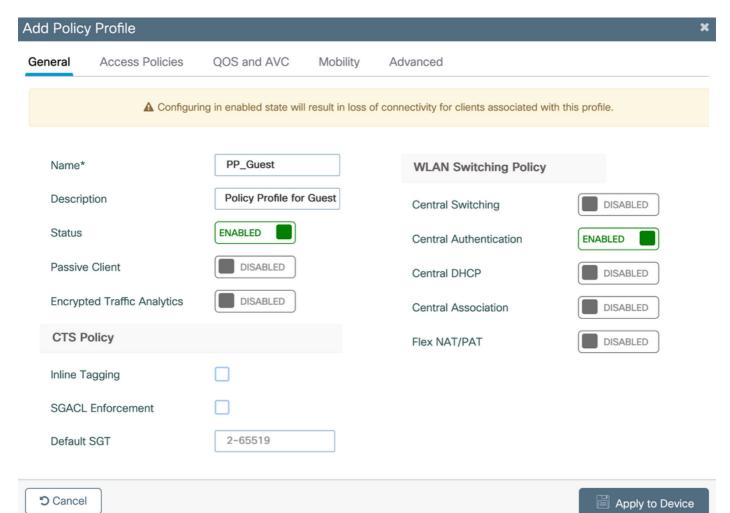

| Add I | Policy Profile    | e            |                          |                    |        |                                       |                | × |
|-------|-------------------|--------------|--------------------------|--------------------|--------|---------------------------------------|----------------|---|
|       |                   | A Configurin | ng in enabled state will | l result in loss o | f conr | nectivity for clients associated with | this profile.  |   |
| Gene  | eral Acces        | ss Policies  | QOS and AVC              | Mobility           | Ad     | vanced                                |                |   |
| м     | Name*             |              | PP_Guest                 |                    |        | WLAN Switching Policy                 |                |   |
| C     | Description       |              | Profile for Branch       | Guest              |        | Central Switching                     | DISABLED       |   |
| s     | Status            |              | DISABLED                 |                    |        | Central Authentication                | ENABLED        |   |
| F     | Passive Client    |              | DISABLED                 |                    |        | Central DHCP                          | DISABLED       |   |
| E     | Encrypted Traffic | c Analytics  | DISABLED                 |                    |        | Central Association                   | DISABLED       |   |
| (     | CTS Policy        |              |                          |                    |        | Flex NAT/PAT                          | DISABLED       |   |
| h     | nline Tagging     |              |                          |                    |        |                                       |                |   |
| s     | SGACL Enforce     | ment         |                          |                    |        |                                       |                |   |
| C     | Default SGT       |              | 2-65519                  |                    |        |                                       |                |   |
| 50    | Cancel            |              |                          |                    |        |                                       | Apply to Devic | e |

Navigate to the Access Policies tab in the same Add Policy Profile dialog.

- RADIUS Profiling: Enabled
- VLAN/VLAN Group: 210 (that is, VLAN 210 is the Guest local VLAN at each branch location)

**Note**: Guest VLAN for Flex must not have to be defined on the 9800 WLC under VLANs, in the VLAN/VLAN Group type VLAN number.

Known defect: Cisco bug ID <u>CSCvn48234</u> causes SSID not to be broadcasted if the same Flex guest VLAN is defined under WLC and in the Flex Profile.

| Add Policy Profile                       |                                            |                                   | 3                  |
|------------------------------------------|--------------------------------------------|-----------------------------------|--------------------|
| Configuring in                           | n enabled state will result in loss of con | nnectivity for clients associated | with this profile. |
| General Access Policies C                | OS and AVC Mobility A                      | dvanced                           |                    |
| RADIUS Profiling                         |                                            | WLAN ACL                          |                    |
| HTTP TLV Caching                         |                                            | IPv4 ACL                          | Search or Select   |
| DHCP TLV Caching                         |                                            | IPv6 ACL                          | Search or Select   |
| WLAN Local Profiling                     |                                            | URL Filters                       |                    |
| Global State of Device<br>Classification | (i)                                        | Pre Auth                          | Search or Select   |
| Local Subscriber Policy Name             | Search or Select 🗸                         | Post Auth                         | Search or Select 🚽 |
| VLAN                                     |                                            |                                   |                    |
| VLAN/VLAN Group                          | 210 🔹                                      |                                   |                    |
| Multicast VLAN                           | Enter Multicast VLAN                       |                                   |                    |
|                                          |                                            |                                   |                    |

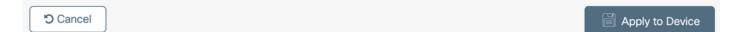

In the same Add Policy Profile dialog, navigate to the Advanced tab.

- Allow AAA Override: Enabled
- NAC State: Enabled
- NAC Type: RADIUS
- Accounting List: AAA\_Accounting\_CPPM (that is defined in Step 4. as part of AAA configuration)

#### Add Policy Profile

|                                  | A Configur    | ing in enabled state wi                                                                                                    | Il result in loss of a | connectivity for clients associ | iated with this profile. |
|----------------------------------|---------------|----------------------------------------------------------------------------------------------------|------------------------|---------------------------------|--------------------------|
| General Acc                      | ess Policies  | QOS and AVC                                                                                                    | Mobility               | Advanced                        |                          |
| WLAN Timeou                      | t             |                                                                                                    |                        | Fabric Profile                  | Search or Select         |
| Session Timeout                  | (sec)         | 1800                                                                                                    |                        | mDNS Service<br>Policy          | Search or Select         |
| Idle Timeout (se                 | c)            | 300                                                                                                    |                        | Hotspot Server                  | Search or Select 🔹       |
| Idle Threshold (b                | oytes)        | 0                                                                                                    |                        | User Defined (Priv              | ate) Network             |
| Client Exclusion                 | Timeout (sec) | 60                                                                                                    |                        | Status                          |                          |
| Guest LAN Sess                   | ion Timeout   |                                                                                                    |                        | Drop Unicast                    |                          |
| DHCP                             |               |                                                                                                    |                        | Umbrella                        |                          |
| IPv4 DHCP Requ<br>DHCP Server IP |               |                                                                                                    |                        | Umbrella<br>Parameter Map       | Not Configured           |
| Show more >>>                    |               |                                                                                                    |                        | Flex DHCP Option for DNS        | ENABLED                  |
| AAA Policy                       |               |                                                                                                    |                        | DNS Traffic<br>Redirect         | IGNORE                   |
| Allow AAA Over                   | ride          | <ul> <li>Image: A set of the set of the</li></ul> |                        | WLAN Flex Policy                |                          |
| NAC State                        |               |                                                                                                    |                        | VLAN Central Switchi            | ing                      |
| NAC Type                         |               | RADIUS                                                                                                    | •                      | Split MAC ACL                   | Search or Select         |
| Policy Name                      |               | default-aaa-policy                                                                                                    | ×                      | Air Time Fairness               | Policies                 |
| Accounting List                  |               | AAA_Accounting_0                                                                                                    | (• () ×                | 2.4 GHz Policy                  | Search or Select         |

Note: 'Network Admission Control (NAC) State - Enable' is required in order to enable C9800 WLC to accept RADIUS CoA messages.

#### C9800 - Policy Tag

 $On \ C9800 \ GUI, \ navigate \ to \ Configuration > \mathsf{Tags} \ \& \ \mathsf{Profiles} > \mathsf{Tags} > \mathsf{Policy} > + \mathsf{Add}.$ 

- Name: PT\_CAN01
- Description: Policy Tag for CAN01 Branch Site

In the same dialog Add Policy Tag, under WLAN-POLICY MAPS, click +Add, and map the previously created WLAN Profile to the Policy Profile:

×

#### - WLAN Profile: WP\_Guest

#### - Policy Profile: PP\_Guest

| Add Policy Tag   |                      |                  | ×                   |
|------------------|----------------------|------------------|---------------------|
| Name*            | PT_CAN01             |                  |                     |
| Description      | Policy Tag for CAN01 |                  |                     |
| V WLAN-POLICY    | Y Maps: 0            |                  |                     |
| + Add × Dele     | ete                  |                  |                     |
| WLAN Profile     |                      | V Policy Profile | ×                   |
|                  | 10 🔻 items per page  |                  | No items to display |
| Map WLAN and Pol | icy                  |                  |                     |
| WLAN Profile*    | WP_Guest             | Policy Profile*  | PP_Guest            |
|                  | ×                    | ✓                |                     |
| RLAN-POLICY      | Maps: 0              |                  |                     |
| Cancel           |                      |                  | Apply to Device     |

### C9800 - AP Join Profile

 $On \ C9800 \ WLC \ GUI, \ navigate \ to \ Configuration > \mathsf{Tags} \ \& \ \mathsf{Profiles} > \mathsf{AP} \ \mathsf{Join} > + \mathsf{Add}.$ 

- Name: Branch\_AP\_Profile

- NTP Server: 10.0.10.4 (refer to the lab topology diagram). This is the NTP server that is used by APs in Branch to synchronize.

| Add AP Jo | oin Profile  |              |         |            |     |         |           |                      |         | ×        |
|-----------|--------------|--------------|---------|------------|-----|---------|-----------|----------------------|---------|----------|
| General   | Client       | CAPWAP       | AP      | Management | Sec | urity   | ICap      | QoS                  |         |          |
| Name*     |              | Branch       | _AP_Pro | file       |     | Office  | Extend A  | P Configuratio       | on      |          |
| Descrip   | otion        | Branch       | AP Join | Profile    |     | Local   | Access    | ~                    |         |          |
| LED St    | ate          | $\checkmark$ |         |            |     | Link Er | ncryption | <ul> <li></li> </ul> |         |          |
| LAG M     | ode          |              |         |            |     | Rogue   | Detection |                      |         |          |
| NTP Se    | erver        | 10.0.1       | 0.4     |            |     |         |           |                      |         |          |
| GAS A     | P Rate Limit |              |         |            |     |         |           |                      |         |          |
| Apphos    | st           |              |         |            |     |         |           |                      |         |          |
|           |              |              |         |            |     |         |           |                      |         |          |
| Cance     |              |              |         |            |     |         |           |                      | Apply t | o Device |

#### C9800 - Flex Profile

The profiles and tags are modular and can be reused for multiple sites.

In the case of FlexConnect deployment, if the same VLAN IDs are used at all of the branch sites, you can re-use the same flex profile.

Step 1. On a C9800 WLC GUI, navigate to Configuration > Tags & Profiles > Flex > +Add.

- Name: FP\_Branch

- Native VLAN ID: 10 (only required if you have a non-default native VLAN where you want to have an AP management interface)

| Add Flex Profile        |                       |                         | ×                  |
|-------------------------|-----------------------|-------------------------|--------------------|
| General Local Authentic | ation Policy ACL VLA  | N Umbrella              |                    |
| Name*                   | FP_Branch             | Fallback Radio Shut     |                    |
| Description             | Branch Flex Profile   | Flex Resilient          |                    |
| Native VLAN ID          | 10                    | ARP Caching             |                    |
| HTTP Proxy Port         | 0                     | Efficient Image Upgrade |                    |
| HTTP-Proxy IP Address   | 0.0.0.0               | OfficeExtend AP         |                    |
| CTS Policy              |                       | Join Minimum Latency    |                    |
| Inline Tagging          |                       | IP Overlap              |                    |
| SGACL Enforcement       |                       | mDNS Flex Profile       | Search or Select 🔹 |
| CTS Profile Name        | default-sxp-profile x |                         |                    |
| Cancel                  |                       |                         | Apply to Device    |

On the same Add Flex Profile dialogue, navigate to the Policy ACL tab and click +Add.

#### - ACL Name: CAPTIVE\_PORTAL\_REDIRECT

- Central Web Auth: Enabled

On a Flexconnect deployment, each managed AP is expected to download the redirect ACL locally as redirection happens at the AP and not on the C9800.

| Add Flex P | rofile               |                    |                     |                     | ×                |
|------------|----------------------|--------------------|---------------------|---------------------|------------------|
| General    | Local Authentication | Policy ACL VLAM    | N Umbrella          |                     |                  |
| + Add      | × Delete             |                    |                     |                     |                  |
| ACL Nan    | ne vi                | Central Web Auth 🗸 | Pre Auth URL 🛛 🗸    | ACL Name*           | CAPTIVE_PORTAL_F |
| H 4        | 0 ▶ № 10 v ite       | ms per page        | No items to display | Central Web Auth    |                  |
|            |                      |                    |                     | Pre Auth URL Filter | Search or Select |
|            |                      |                    |                     | ✓ Save              | Cancel           |
| Cancel     |                      |                    |                     |                     | Apply to Device  |

On the same Add Flex Profile dialogue, navigate to the VLAN tab and click +Add (refer to the lab topology diagram).

#### - VLAN Name: guest

#### - VLAN Id: 210

| Add Flex Profile                             |                 | ×               |
|----------------------------------------------|-----------------|-----------------|
| General Local Authentication Policy ACL VLAN | Umbrella        |                 |
| + Add × Delete                               |                 |                 |
| VLAN Name v ID v ACL Name v                  | <               |                 |
| data 2                                       | VLAN Name* gues | t               |
| I → I I → I II → Items per page              | VLAN Id* 210    |                 |
| 1 - 1 of 1 items                             | ACL Name Select | t ACL           |
|                                              | ✓ Save          | Cancel          |
|                                              |                 |                 |
| Cancel                                       |                 | Apply to Device |

#### C9800 - Site Tag

 $On \; 9800 \; WLC \; GUI, \; navigate \; to \; {\rm Configuration} > {\rm Tags} \; \& \; {\rm Profiles} > {\rm Tags} > {\rm Site} > {\rm Add}.$ 

Note: Create a unique Site Tag for each Remote Site that must support the two wireless SSIDs as described.

There is a 1-1 mapping between a geographical location, Site Tag, and a Flex Profile configuration.

A flex connect site must have a flex connect profile associated with it. You can have a maximum of 100 access points for each Flex Connect site.

- Name: ST\_CAN01
- AP Join Profile: Branch\_AP\_Profile
- Flex Profile: FP\_Branch
- Enable Local Site: Disabled

| Add Site Tag              |                        |
|---------------------------|------------------------|
| Name*                     | ST_CAN01               |
| Description               | Site Tag for Branch CA |
| AP Join Profile           | Branch_AP_Profile      |
| Flex Profile              | FP_Branch 🔹            |
| Fabric Control Plane Name | •                      |
| Enable Local Site         |                        |
| Cancel                    |                        |

#### C9800 - RF Profile

 $On \; 9800 \; WLC \; GUI, \; navigate \; to \; {\rm Configuration} > {\rm Tags} \; \& \; {\rm Profiles} > {\rm Tags} > {\rm RF} > {\rm Add}.$ 

- Name: Branch\_RF
- 5 GHz Band Radio Frequency (RF) Profile: Typical\_Client\_Density\_5gh (system-defined option)
- 2.4 GHz Band RF Profile: Typical\_Client\_Density\_2gh (system-defined option)

| Add RF Tag              |                       | ×               |
|-------------------------|-----------------------|-----------------|
| Name*                   | Branch_RF             |                 |
| Description             | Typical Branch RF     |                 |
| 5 GHz Band RF Profile   | Client_Density_rf_5gh |                 |
| 2.4 GHz Band RF Profile | Typical_Client_Densi  |                 |
| Cancel                  |                       | Apply to Device |

### C9800 - Assign Tags to AP

There are two options available in order to assign defined Tags to individual APs in the deployment:

- AP name-based assignment, which leverages regex rules that match patterns in the AP Name field (Configure > Tags & Profiles > Tags > AP > Filter)

- AP Ethernet MAC address based assignment (Configure > Tags & Profiles > Tags > AP > Static)

In production deployment with the Cisco DNA Center, it is highly recommended to either use DNAC and AP PNP Workflow or use a static bulk Comma-Separated Values (CSV) upload method available in 9800 in order to avoid manual per-AP assignment. Navigate to Configure > Tags & Profiles > Tags > AP > Static > Add (Note the Upload File option).

- AP MAC Address: <AP\_ETHERNET\_MAC>
- Policy Tag Name: PT\_CAN01
- Site Tag Name: ST\_CAN01
- RF Tag Name: Branch\_RF

Note: As of Cisco IOS® XE 17.3.4c there is a maximum of 1,000 regex rules per controller limitation. If the number of sites in the deployment exceeds this number, the static per-MAC assignment must be leveraged.

| Associate Tags to | AP             |   |
|-------------------|----------------|---|
| AP MAC Address*   | aaaa.bbbb.cccc |   |
| Policy Tag Name   | PT_CAN01       | • |
| Site Tag Name     | ST_CAN01       | • |
| RF Tag Name       | Branch_RF      | • |
| Cancel            |                |   |

**Note**: Alternatively, to leverage the AP-name regex-based tag assignment method, navigate to Configure > Tags & Profiles > Tags > AP > Filter > Add.

- Name: BR\_CAN01

- AP name regex: BR-CAN01-.(7) (This rule matches on AP name convention adopted within the organization. In this example, the Tags are assigned to APs that have an AP Name field that contains 'BR\_CAN01-' followed by any seven characters.)

- Priority: 1
- Policy Tag Name: PT\_CAN01 (as defined)

#### - Site Tag Name: ST\_CAN01

#### - RF Tag Name: Branch\_RF

#### Associate Tags to AP A Rule "BR-CAN01" has this priority. Assigning it to the current rule will swap the priorites. BR\_CAN01 PT\_CAN01 Rule Name\* × v Policy Tag Name BR-CAN01-.{7} AP name regex\* ST\_CAN01 Site Tag Name XV Active YES Branch\_RF ×v RF Tag Name Priority\* 1 <sup>D</sup> Cancel 📔 Apply to Device

### **Configure Aruba CPPM Instance**

For production/best practices based on Aruba CPPM configuration, contact your local HPE Aruba SE resource.

#### **Aruba ClearPass Server Initial Configuration**

Aruba ClearPass is deployed with the use of the Open Virtualization Format (OVF) template on the ESXi <> server that allocates these resources:

- Two reserved virtual CPUs
- 6 GB RAM
- 80 GB disk (must be added manually after initial VM deployment before the machine is powered on)

#### **Apply for Licenses**

Apply for a platform license via Administration > Server Manager > Licensing. Add Platform, Access, and Onboard licenses.

#### Server Hostname

Navigate to Administration > Server Manager > Server Configuration and choose the newly provisioned CPPM server.

- Hostname: cppm
- FQDN: cppm.example.com
- Verify Management Port IP Addressing and DNS

#### Server Configuration - cppm (10.85.54.98)

| System Services Contr      | rol Service   | e Parameters System Moni   | toring Network         | FIPS                                    |           |
|----------------------------|---------------|----------------------------|------------------------|-----------------------------------------|-----------|
| Hostname:                  |               | cppm                       |                        |                                         |           |
| FQDN:                      |               | cppm.example.com           |                        |                                         |           |
| Policy Manager Zone:       |               | default                    | -                      |                                         | Manage    |
| Enable Performance Monito  | ring Display: | Enable this server for per | formance monitoring di | splay                                   |           |
| Insight Setting:           |               | 🗹 Enable Insight           | 🗹 Enable as Insight    | Master Current Master:cppm(10.85.54.98) |           |
| Enable Ingress Events Proc | essing:       | Enable Ingress Events pro  | cessing on this server |                                         |           |
| Master Server in Zone:     |               | Primary master             | -                      |                                         |           |
| Span Port:                 |               | None                       | •                      |                                         |           |
|                            |               |                            | IPv4                   | IPv6                                    | Action    |
|                            | IP Add        | Iress                      | 10.85.54.98            |                                         |           |
| Management Port            | Subne         | t Mask                     | 255.255.255.224        |                                         | Configure |
|                            | Defaul        | t Gateway                  | 10.85.54.97            |                                         |           |
|                            | IP Add        | Iress                      |                        |                                         |           |
| Data/External Port         | Subne         | t Mask                     |                        |                                         | Configure |
| Default                    |               | t Gateway                  |                        |                                         |           |
|                            | Primar        | γ                          | 10.85.54.122           |                                         |           |
| DNS Settings               | Secon         | dary                       |                        |                                         | Configure |
| DNS Settings               | Tertiar       | у                          |                        |                                         | Conngure  |
|                            | DNS C         | aching                     | Disabled               |                                         |           |

#### Generate CPPM Web Server Certificate (HTTPS)

This certificate is used when the ClearPass Guest Portal page is presented via HTTPS to guest clients who connect to the Guest Wifi in the Branch.

Step 1. Upload the CA pub chain certificate.

 $Navigate \ to \ {\rm Administration} > {\rm Certificates} > {\rm Trust} \ {\rm List} > {\rm Add}.$ 

- Usage: Enable Others

#### **View Certificate Details**

| Subject DN:          |                                        |
|----------------------|----------------------------------------|
| Issuer DN:           |                                        |
| Issue Date/Time:     | Dec 23, 2020 16:55:10 EST              |
| Expiry Date/Time:    | Dec 24, 2025 17:05:10 EST              |
| Validity Status:     | Valid                                  |
| Signature Algorithm: | SHA256WithRSAEncryption                |
| Public Key Format:   | X.509                                  |
| Serial Number:       | 86452691282006080280068723651711271611 |
| Enabled:             | true                                   |
| Usage:               | 🗹 EAP 🗹 RadSec 🗹 Database 🔽 Others     |
|                      | Update Disable Export Close            |

#### Step 2. Create Certificate Signing Request.

 $Navigate \ to \ Administration > Certificates > Certificate \ Store > Server \ Certificates > Usage: \ HTTPS \ Server \ Certificate.$ 

- Click the Create Certificate Signing Request
- Common Name: CPPM
- Organization: cppm.example.com

Ensure to populate the SAN field (a common name must be present in SAN as well as IP and other FQDNs as needed). The format is DNS <fqdn1>,DNS:<fqdn2>,IP<ip1>.

8

#### **Create Certificate Signing Request**

| Common Name (CN):             | create Certificate Signing Request |
|-------------------------------|------------------------------------|
| Organization (O):             | Cisco                              |
| Organizational Unit (OU):     | Engineering                        |
| Location (L):                 | Toronto                            |
| State (ST):                   | ON                                 |
| Country (C):                  | CA                                 |
| Subject Alternate Name (SAN): | DNS:cppm.example.com               |
| Private Key Password:         | •••••                              |
| Verify Private Key Password:  | ••••••                             |
| Private Key Type:             | 2048-bit RSA ~                     |
| Digest Algorithm:             | SHA-512 ~                          |
|                               | Submit                             |

Step 3. In your CA of choice, sign the newly generated CPPM HTTPS Service CSR.

Step 4. Navigate to Certificate Template > Web Server > Import Certificate.

- Certificate Type: Server Certificate
- Usage: HTTP Server Certificate
- Certificate File: Browse, and choose CA signed CPPM HTTPS Service certificate

| Import Certificate |                                                | 8 |
|--------------------|------------------------------------------------|---|
| Certificate Type:  | Server Certificate                             |   |
| Server:            | Cppm v                                         |   |
| Usage:             | HTTPS Server Certificate                       |   |
| Upload Method:     | Upload Certificate and Use Saved Private Key V |   |
| Certificate File:  | Browse No file selected.                       |   |
|                    | Import Cancel                                  |   |

#### **Define C9800 WLC as a Network Device**

 $Navigate \ to \ {\rm Configuration} > {\rm Network} > {\rm Devices} > {\rm Add.}$ 

8

- Name: WLC\_9800\_Branch
- IP or Subnet Address: 10.85.54.99 (refer to lab topology diagram)
- RADIUS Shared Cisco: <WLC RADIUS password>
- Vendor Name: Cisco
- Enable RADIUS Dynamic Authorization: 1700

| Device SNMP Read Settings SI       |                                 |                     |              |          |              |            |     |
|------------------------------------|---------------------------------|---------------------|--------------|----------|--------------|------------|-----|
|                                    | NMP Write Settings CLI Set      | tings OnCo          | nnect Enforc | ement    | Attributes   |            |     |
| ame:                               | WLC_9800_Branch                 |                     |              |          |              |            |     |
| or Subnet Address:                 | 10.85.54.99                     | e.g., 192.1         | 68.1.10 or 1 | 92.168.1 | .1/24 or 192 | 2.168.1.1- | 20) |
| escription:                        | Cisco 9800 <u>WLC</u> for Brand | h Guest <u>Wifi</u> |              |          |              |            |     |
| ADIUS Shared Secret:               |                                 |                     | Verify:      | •••••    |              |            |     |
| ACACS+ Shared Secret:              |                                 |                     | Verify:      |          |              |            |     |
| endor Name:                        | Cisco                           | *                   |              |          |              |            |     |
| nable RADIUS Dynamic Authorization | : 🗹 Port: 1700                  |                     |              |          |              |            |     |
| nable RadSec:                      |                                 | _                   |              |          |              |            |     |

#### **Guest Portal Page and CoA Timers**

It is very important to set the correct timer values throughout the configuration. If timers are not tuned, you are likely to run into a cycling Web Portal redirect with the client, not in 'Run State'. Timers to pay attention to:

- Portal Web Login timer: This timer delays your redirect page before it allows access to the guest portal page to notify the CPPM service of state transition, register the Endpoint custom attribute 'Allow-Guest-Internet' value, and trigger the CoA process from CPPM to WLC. Navigate to Guest > Configuration > Pages > Web Logins.
  - Choose Guest Portal Name: Lab Anonymous Guest Registration (this Guest Portal page configuration is detailed as shown)
  - Click Edit
  - Login Delay: 6 seconds

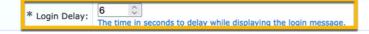

• ClearPass CoA delay timer: This delays the origination of CoA messages from ClearPass to WLC. This is required for CPPM to successfully transition the state of the Client Endpoint internally before CoA Acknowledgement (ACK) comes back from WLC. Lab tests show the sub-millisecond response times from WLC, and if CPPM has not finished updating the Endpoint attributes, the new RADIUS session from WLC is matched to the Unauthenticated MAB Service enforcement policy, and the client is given a redirect page again. Navigate to CPPM > Administration > Server Manager > Server Configuration and choose CPPM Server > Service Parameters. - RADIUS Dynamic Authorization (DM/CoA) Delay - Set to six seconds

| aruba                                                                                                    | ClearPass Policy M                                                                                                    | anager                                                         |
|----------------------------------------------------------------------------------------------------|----------------------------------------------------------------------------------------------------|----------------------------------------------------------------|
| Dashboard     O     Monitoring     Monitoring     Configuration     ClearPass Portal     Susers and Privileges                                                                                  | Administration » Server Manager » Server Configuration - cppm<br>Server Configuration - cppm (10.85.54.98)                                                                 |                                                                |
| <ul> <li>Server Manager</li> <li>Server Configuration</li> <li>Log Configuration</li> <li>Local Shared Folders</li> <li>Licensing</li> <li>Device Insight</li> <li>Catternal Servers</li> </ul> | System         Services Control         Service Parameters         System Monitoring         Network         FIPS           Select Service:         Async network services | Parameter Value 30 seconds                                     |
|                                                                                                    | RADIUS Dynamic Authorization (DM/CoA) Delay Enable SNMP Bounce Action Post Auth Number of request processing threads                                                       | 6 seconds<br>FALSE v<br>20 threads                             |
| Revocation Lists     Lip Dictionaries     Agents and Software Updates     Support                                                                                                    | Lazy handler polling frequency<br>Eager handler polling frequency<br>Connection Timeout<br>Palo Alto User Identification Timeout                                           | 5   minutes     30   seconds     10   seconds     45   minutes |

### **ClearPass - Guest CWA Configuration**

ClearPass-side CWA Configuration is composed of (3) Service Points/Stages:

| ClearPass Component | Service Type                      | Purpose                                                                                                    |  |  |
|---------------------|-----------------------------------|----------------------------------------------------------------------------------------------------|--|--|
| 1. Policy Manager   |                                   | If the custom attribute Allow-Guest-<br>Internet = TRUE, allow it onto the<br>network. Else, trigger Redirect and<br>COA: Reauthenticate. |  |  |
| 2. Guest            | Web Logins                        | Present Anonymous login AUP<br>page.<br>Post-auth set a custom attribute<br>Allow-Guest-Internet = TRUE.                                  |  |  |
| 3. Policy Manager   | Service: Web-based Authentication | Update Endpoint to Known<br>Set custom attribute Allow-Guest-<br>Internet = TRUE<br>COA: Reauthenticate                                   |  |  |

#### **ClearPass Endpoint Metadata Attribute: Allow-Guest-Internet**

Create a metadata attribute of type Boolean in order to track the Guest Endpoint state as the client transitions between the 'Webauth Pending' and 'Run' state:

- New guests that connect to Wifi have a default metadata attribute set in order to Allow-Guest-Internet=false. Based on this attribute the client auth goes through the MAB service

- Guest client when you click the AUP Accept button, has its metadata attribute updated in order to Allow-

Guest-Internet=true. Subsequent MAB based on this attribute set to True allows non-redirected access to the Internet

 $Navigate \ to \ Clear Pass > Configuration > Endpoints, \ pick \ any \ endpoint \ from \ the \ list, \ click \ the \ Attributes \ tab, \ add \ Allow-Guest-Internet \ with \ the \ value \ false \ and \ Save.$ 

**Note**: You can also edit the same endpoint, and delete this attribute right after - this step simply creates a field in the Endpoints metadata DB that can be used in policies.

| Edit | : Endpoint           |   |       |   | 8       |
|------|----------------------|---|-------|---|---------|
| E    | Indpoint Attributes  |   |       |   |         |
|      | Attribute            |   | Value |   |         |
| 1.   | Allow-Guest-Internet | = | false | Ľ | <b></b> |
| 2.   | Click to add         |   |       |   |         |

#### **ClearPass Reauthenticate Enforcement Policy Configuration**

Create an Enforcement Profile that is assigned to the guest client immediately after the client accepts AUP on the Guest Portal page.

 $Navigate \ to \ {\rm ClearPass} > {\rm Configuration} > {\rm Profiles} > {\rm Add.}$ 

- Template: RADIUS Dynamic Authorization
- Name: Cisco\_WLC\_Guest\_COA

Configuration » Enforcement » Profiles » Add Enforcement Profile

### **Enforcement Profiles**

| Profile     | Attributes | Summary                                |
|-------------|------------|----------------------------------------|
| Template:   |            | RADIUS Dynamic Authorization           |
| Name:       |            | Cisco_WLC_Guest_COA                    |
| Description | n:         |                                        |
| Type:       |            | RADIUS_CoA                             |
| Action:     |            | Accept O Reject O Drop                 |
| Device Gro  | oup List:  | Remove       View Details       Modify |

| Radius:IETF  | Calling-Station-Id | %{Radius:IETF:Calling-Station-<br>Id}                            |
|--------------|--------------------|------------------------------------------------------------------|
| Radius:Cisco | Cisco-AVPair       | subscriber:command=reauthenticate                                |
| Radius:Cisco | Cisco-AVPair       | %{Radius:Cisco:Cisco-<br>AVPair:subscriber:audit-session-<br>id} |
| Radius:Cisco | IC 18CO-A V Pair   | subscriber:reauthenticate-type=last-<br>type=last                |

#### **ClearPass Guest Portal Redirect Enforcement Profile Configuration**

Create an Enforcement Profile that is applied to the Guest during the initial MAB phase, when the MAC address is not found in the CPPM Endpoint Database with 'Allow-Guest-Internet' set to 'true'.

This causes the 9800 WLC to redirect the Guest client to the CPPM Guest Portal for external authentication.

 $Navigate \ to \ {\it Clear Pass} > {\it Enforcement} > {\it Profiles} > {\it Add.}$ 

- Name: Cisco\_Portal\_Redirect
- Type: RADIUS
- Action: Accept

Configuration » Enforcement » Profiles » Add Enforcement Profile

### **Enforcement Profiles**

| Profile     | Attributes | Summary                  |              |
|-------------|------------|--------------------------|--------------|
| Template:   |            | Aruba RADIUS Enforcement | ~            |
| Name:       |            | Cisco_Portal_Redirect    |              |
| Descriptior | ו:         |                          | //.          |
| Гуре:       |            | RADIUS                   |              |
| Action:     |            | 💿 Accept 🔘 Reject 🔘 Drop |              |
| Device Gro  | oup List:  |                          | Remove       |
|             |            |                          | View Details |
|             |            |                          | Modify       |
|             |            | Select                   | ✓            |

In the same dialogue, under the Attributes tab, configure two Attributes as per this image:

Enforcement Profiles - Cisco\_Portal\_Redirect

| S  | ummary Profile Attributes |                |                                                                                                    |
|----|---------------------------|----------------|----------------------------------------------------------------------------------------------------|
|    | Туре                      | Name           | Value                                                                                                    |
| 1. | Radius:Cisco              | Cisco-AVPair = | url-redirect-acl=CAPTIVE_PORTAL_REDIRECT                                                                                                    |
| 2. | Radius:Cisco              | Cisco-AVPair = | url-redirect=https://cppm.example.com/guest/iaccept.php?cmd-<br>login&mac=%{Connection:Client-Mac-Address-Hyphen}&switchip=%<br>{Radius:IETF:NAS-IP-Address} |

ClearPass Redirect Profile Attributes

The url-redirect-acl attribute is set to CAPTIVE-PORTAL-REDIRECT, which is the name of the ACL created on C9800.

**Note**: Only the reference to the ACL is passed in the RADIUS message, and not the ACL contents. It is important that the name of the ACL created on 9800 WLC matches exactly with the value of this RADIUS attribute as shown.

The url-redirect attribute is composed of several parameters:

- The target URL where the Guest Portal is hosted, <u>https://cppm.example.com/guest/iaccept.php</u>
- **Guest Client MAC**, macro % {Connection:Client-Mac-Address-Hyphen}
- Authenticator IP (9800 WLC triggers the redirect), macro % {Radius:IETF:NAS-IP-Address}
- cmd-login action

The URL of the ClearPass Guest Web Login Page is seen when you navigate to CPPM > Guest > Configuration > Pages > Web Logins > Edit.

In this example, the Guest Portal page name in CPPM is defined as *iaccept*.

**Note**: The configuration steps for the Guest Portal page are as described.

## aruba

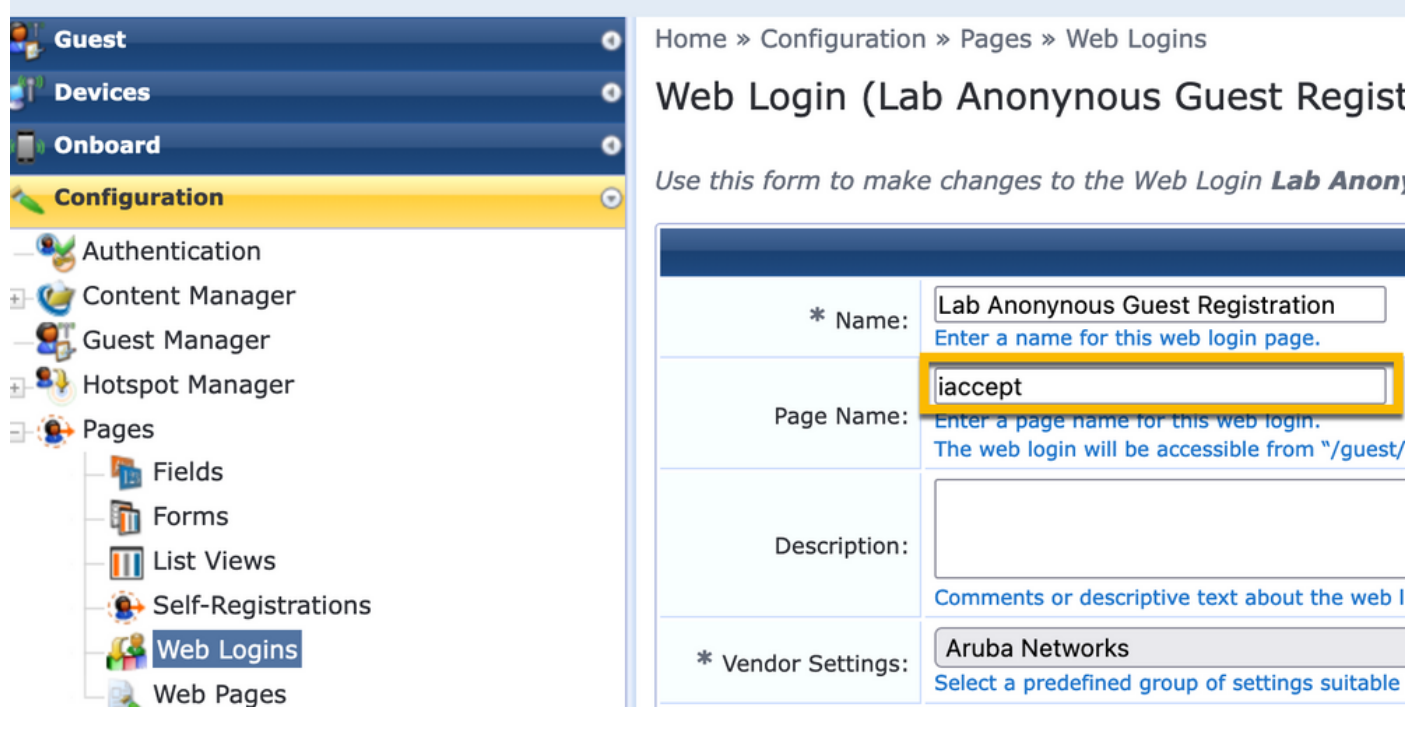

**Note**: For Cisco devices, normally audit\_session\_id is used, but, that is not supported by other vendors.

#### **ClearPass Metadata Enforcement Profile Configuration**

Configure Enforcement Profile in order to update Endpoint metadata attribute that is used for state transition tacking by CPPM.

This profile is applied to the MAC Address entry of the Guest Client in the Endpoint database and sets the Allow-Guest-Internet argument to 'true'.

 $Navigate \ to \ {\rm ClearPass} > {\rm Enforcement} > {\rm Profiles} > {\rm Add}.$ 

- Template: ClearPass Entity Update Enforcement
- Type: Post\_Authentication

### **Enforcement Profiles**

| Profile     | Attributes | Summary                             |
|-------------|------------|-------------------------------------|
| Template:   |            | ClearPass Entity Update Enforcement |
| Name:       |            | Make-Cisco-Guest-Valid              |
| Descriptior | 1:         |                                     |
| Туре:       |            | Post_Authentication                 |
| A           |            |                                     |
| Action:     |            | Accept O Reject O Drop              |

In the same dialogue, the Attributes tab.

- Type: Endpoint
- Name: Allow-Guest-Internet

**Note**: For this name to appear in the dropdown menu, you must manually define this field for at least one Endpoint as described in the steps.

#### - Value: true Configuration » Enforcement » Profiles » Add Enforcement Profile **Enforcement Profiles** Profile Attributes Summary Value Туре Name • Endpoint Allow-Guest-Internet • true 1. 2. Click to add...

#### **ClearPass Guest Internet Access Enforcement Policy Configuration**

 $Navigate \ to \ {\rm ClearPass} > {\rm Enforcement} > {\rm Policies} > {\rm Add}.$ 

- Name: WLC Cisco Guest Allow
- Enforcement Type: RADIUS
- Default Profile: Cisco\_Portal\_Redirect

#### **Enforcement Policies**

| Enforcement Rules | Summary                                                                 |
|-------------------|-------------------------------------------------------------------------|
| Name:             | WLC Cisco Guest Allow                                                   |
| Description:      |                                                                         |
| Enforcement Type: | ◎ RADIUS ◯ TACACS+ ○ WEBAUTH (SNMP/Agent/CLI/CoA) ○ Application ○ Event |
| Default Profile:  | Cisco_Portal_Redirect View Details Modify                               |

In the same dialogue, navigate to the Rules tab and click Add Rule.

- Type: Endpoint
- Name: Allow-Guest-Internet
- Operator: EQUALS
- Value True

- Profile Names / Choose to Add: [RADIUS] [Allow Access Profile]

| Rule | s Editor                |                 |                                                         |             |          |   |       |   |     |       | 8  |
|------|-------------------------|-----------------|---------------------------------------------------------|-------------|----------|---|-------|---|-----|-------|----|
|      |                         |                 | (                                                       | Conditions  |          |   |       |   |     |       |    |
| Mate | ch ALL of the following | conditions:     |                                                         |             |          |   |       |   |     |       |    |
|      | Туре                    |                 | Name                                                    |             | Operator |   | Value |   | _   |       |    |
| 1.   | Endpoint                | •               | Allow-Guest-Internet                                    | EQUALS      | S        | Ŧ | true  | Ŧ |     | 5     | Ť  |
| 2.   | Click to add            |                 |                                                         |             |          |   |       |   |     |       |    |
|      |                         |                 |                                                         |             |          |   |       |   |     |       |    |
|      |                         |                 |                                                         |             |          |   |       |   |     |       |    |
|      |                         |                 |                                                         |             |          |   |       |   |     |       |    |
|      |                         |                 | Enfor                                                   | cement Prof | files    |   |       |   |     |       |    |
| Pro  | file Names:             | [RADIUS] [Allow | V Access Profile)<br>Move Up ↑<br>Move Down ↓<br>Remove | <br> <br>   |          |   |       |   |     |       |    |
|      |                         |                 |                                                         |             |          |   |       |   | ave | Cance | el |

#### **ClearPass Guest Post-AUP Enforcement Policy Configuration**

 $Navigate \ to \ {\rm ClearPass} > {\rm Enforcement} > {\rm Policies} > {\rm Add}.$ 

- Name: Cisco WLC Webauth Enforcement Policy
- Enforcement Type: WEBAUTH (SNMP/Agent/CLI/CoA)
- Default Profile: [RADIUS\_CoA] Cisco\_Reauthenticate\_Session

#### **Enforcement Policies**

| Enforcement      | Rules | Summary                                                                 |
|------------------|-------|-------------------------------------------------------------------------|
| Name:            |       | Cisco WLC Webauth Enforcement Policy                                    |
| Description:     |       |                                                                         |
|                  |       |                                                                         |
| Enforcement Typ  | e:    | ○ RADIUS ○ TACACS+ • WEBAUTH (SNMP/Agent/CLI/CoA) ○ Application ○ Event |
| Default Profile: |       | [RADIUS_CoA] Cisco_Reautl ~ View Details Modify                         |

In the same dialogue, navigate to Rules > Add.

- Conditions: Authentication
- Name: Status
- Operator: EQUALS
- Value: User
- Profile Names: <add each>:
- [Post Authentication] [Update Endpoint Known]
- [Post Authentication] [Make-Cisco-Guest-Valid]
- [RADIUS\_CoA] [Cisco\_WLC\_Guest\_COA]

| Rules Editor               |                                               |                      |       |             |
|----------------------------|-----------------------------------------------|----------------------|-------|-------------|
|                            |                                               | Conditions           |       |             |
| Match ALL of the following | ng conditions:                                |                      |       |             |
| Туре                       | Name                                          | Operator             | Value |             |
| 1. Authentication          | Status                                        | EQUALS               | User  | Ba #        |
| 2. Click to add            |                                               |                      |       |             |
|                            |                                               |                      |       |             |
|                            |                                               |                      |       |             |
|                            |                                               |                      |       |             |
|                            |                                               | Enforcement Profiles |       |             |
| Profile Names:             | [Post Authentication] [Update Endpoint Known] |                      |       |             |
|                            | [Post Authentication] Make-Cisco-Guest-Valid  | Move Up ↑            |       |             |
|                            | [RADIUS_CoA] Cisco_WLC_Guest_COA              | Move Down ↓          |       |             |
|                            |                                               | Remove               |       |             |
|                            | Select to Add                                 | ~                    |       |             |
|                            |                                               | •                    |       |             |
|                            |                                               |                      |       | Save Cancel |

Note: If you run into a scenario with a continuous Guest Portal redirect pseudo browser pop-up, it is indicative that either the CPPM Timers require adjustments or that the RADIUS CoA messages are not properly exchanged between CPPM and 9800 WLC. Verify these sites.

- Navigate to CPPM > Monitoring > Live Monitoring > Access Tracker, and ensure the RADIUS log entry contains RADIUS CoA details.

- On 9800 WLC, navigate to Troubleshooting > Packet Capture, enable PCAP on the interface where the arrival of RADIUS CoA packets is expected, and verify RADIUS CoA messages are received from the CPPM.

#### **ClearPass MAB Authentication Service Configuration**

The service is matched on Attribute Value (AV) pair Radius: Cisco | CiscoAVPair | cisco-wlan-ssid

 $Navigate \ to \ {\rm ClearPass} > {\rm Configuration} > {\rm Services} > {\rm Add.}$ 

Service Tab:

- Name: GuestPortal Mac Auth
- Type: MAC Authentication
- More Options: Choose Authorization, Profile Endpoints

Add match rule:

- Type: Radius: Cisco
- Name: Cisco-AVPair
- Operator: EQUALS
- Value: cisco-wlan-ssid=Guest (match your configured Guest SSID name)

**Note**: 'Guest' is the name of the broadcasted Guest SSID by 9800 WLC.

| Confi | Configuration » Services » Add |                     |            |                 |             |                |            |  |                                   |    |          |   |
|-------|--------------------------------|---------------------|------------|-----------------|-------------|----------------|------------|--|-----------------------------------|----|----------|---|
| Ser   | Services                       |                     |            |                 |             |                |            |  |                                   |    |          |   |
| Ser   | vice Authentication            | Authorization       | Roles      | Enforcement     | Profiler    | Summary        |            |  |                                   |    |          |   |
| Туре: |                                | MAC Authentication  | ı          | v               |             |                |            |  |                                   |    |          |   |
| Name  | :                              | GuestPortal - Mac A | uth        |                 |             |                |            |  |                                   |    |          |   |
| Descr | ription:                       | MAC-based Authen    | tication   | Service         |             |                |            |  |                                   |    |          |   |
| Monit | or Mode:                       | Enable to monito    | or network | access without  | enforcemer  | t              |            |  |                                   |    |          |   |
| More  | Options:                       | Authorization       | Audit En   | d-hosts 🗹 Prof  | ile Endpoin | ts [] Accounti | ng Proxy   |  |                                   |    |          |   |
|       |                                |                     |            |                 |             | Servi          | e Rule     |  |                                   |    |          |   |
| Match | es 🔿 ANY or 🧿 ALI              | of the following co | nditions:  |                 |             |                |            |  |                                   |    |          |   |
|       | Туре                           |                     | Na         | me              |             |                | Operator   |  | Value                             |    |          |   |
| 1.    | Radius:IETF                    |                     | NA         | S-Port-Type     |             |                | BELONGS_TO |  | Ethernet (15), Wireless-802.11 (1 | 9) | 6        | ÷ |
| 2.    | Radius:IETF                    |                     | Ser        | vice-Type       |             |                | BELONGS_TO |  | Login-User (1), Call-Check (10)   |    | R        | ÷ |
| 3.    | Connection                     |                     | Clie       | ent-Mac-Address |             |                | EQUALS     |  | %{Radius:IETF:User-Name}          |    | R        | Ť |
| 4.    | Radius:Cisco                   |                     | Cis        | co-AVPair       |             |                | EQUALS     |  | cisco-wlan-ssid=Guest             |    | 66)<br>1 | ÷ |

While in the same dialogue, choose the Authentication Tab.

- Authentication Methods: Remove [MAC AUTH], Add [Allow All MAC AUTH]

- Authentication Sources: [Endpoints Repository][Local SQL DB], [Guest User Repository][Local SQL DB]

| aruba                                                                                   | ClearPass Policy Manager          |                                                          |                  |                                             |             |                          |                 |                 |
|-----------------------------------------------------------------------------------------|-----------------------------------|----------------------------------------------------------|------------------|---------------------------------------------|-------------|--------------------------|-----------------|-----------------|
| Dashboard 0                                                                             | Configuration                     | Configuration » Services » Edit - GuestPortal - Mac Auth |                  |                                             |             |                          |                 |                 |
| Monitoring 0                                                                            | Services - GuestPortal - Mac Auth |                                                          |                  |                                             |             |                          |                 |                 |
| 😤 Configuration 📀                                                                       | Summary                           | Service                                                  | Authentication   | Authorization                               | Roles       | Enforcement              | Profiler        |                 |
| — ☆ Service Templates & Wizards — ☆ Services → Authentication                           | Authentication                    | n Methods:                                               | [Allow All MAC A | UTH]                                        |             | Move Up ↑                |                 |                 |
| - the Authentication<br>- the Methods<br>- the Sources                                  |                                   |                                                          |                  |                                             |             | Move Down ↓<br>Remove    |                 |                 |
| <u>Q</u> Identity <u>O</u> Single Sign-On (SSO) <u>O</u> Local Users <u>O</u> Endpoints |                                   |                                                          | Select to Add    |                                             |             | View Details<br>Modify   |                 |                 |
| - 🛱 Static Host Lists<br>- 🛱 Roles<br>- 🎝 Role Mappings                                 | Authentication                    | Sources:                                                 |                  | sitory] [Local SQL D<br>ository] [Local SQL |             | Move Up ↑<br>Move Down ↓ |                 |                 |
| - 🕀 Posture                                                                             |                                   |                                                          |                  |                                             |             | Remove                   |                 |                 |
| 금 ⑧ Enforcement<br>一賞 Policies<br>一賞 Profiles                                           |                                   |                                                          |                  |                                             |             | View Details<br>Modify   |                 |                 |
| ∃#- Network                                                                             |                                   |                                                          | Select to Add    |                                             |             | ~                        |                 |                 |
| Devices     Device Groups     Device Groups                                             | Strip Usernam                     | ne Rules:                                                | Enable to sp     | ecify a comma-se                            | parated lis | st of rules to strip     | username prefix | xes or suffixes |

While in the same dialogue, choose the Enforcement Tab.

- Enforcement Policy: WLC Cisco Guest Allow

Configuration » Services » Add

#### Services

| Service      | Authentication                                                                       | Roles      | Enforcement     | Summary |   |  |  |  |  |
|--------------|--------------------------------------------------------------------------------------|------------|-----------------|---------|---|--|--|--|--|
| Use Cached   | Use Cached Results: 🗌 Use cached Roles and Posture attributes from previous sessions |            |                 |         |   |  |  |  |  |
| Enforcemen   | t Policy:                                                                            | WLC Cisco  | Guest Allow     | ~       | ĺ |  |  |  |  |
|              |                                                                                      |            |                 |         |   |  |  |  |  |
| Description  | :                                                                                    | MAB Enfor  | cement Redirect |         |   |  |  |  |  |
| Default Prof | file:                                                                                | Cisco_Port | al_Redirect     |         |   |  |  |  |  |
| Rules Evalu  | Rules Evaluation Algorithm:                                                          |            | able            |         |   |  |  |  |  |
| Cond         | Conditions                                                                           |            |                 |         |   |  |  |  |  |
| 1. (En       | 1. (Endpoint:Allow-Guest-Internet EQUALS true)                                       |            |                 |         |   |  |  |  |  |

While in the same dialogue, choose the Enforcement Tab.

### Services

| Service     | Authentication | Authorization         | Roles       | Enforcement | Profiler                | Summary       |  |
|-------------|----------------|-----------------------|-------------|-------------|-------------------------|---------------|--|
| Endpoint Cl | assification:  | Select the classifica | ation(s) af |             | ction must be<br>Remove | e triggered - |  |
| RADIUS Co.  | A Action:      | Cisco_Reauthentica    | te_Sessio   | ı           | ✓ View Det              | ails Modify   |  |

#### **ClearPass Webauth Service Configuration**

 $Navigate \ to \ {\rm ClearPass} > {\rm Enforcement} > {\rm Policies} > {\rm Add}.$ 

- Name: Guest\_Portal\_Webauth
- Type: Web-based Authentication

Configuration » Services » Add

### Services

| Ser   | vice                                                | Authentication | Roles       | Enforcement      | Summary         |                 |  |  |  |
|-------|-----------------------------------------------------|----------------|-------------|------------------|-----------------|-----------------|--|--|--|
| Type  | :                                                   |                | Web-based   | d Authenticatior |                 | ~               |  |  |  |
| Name  | e:                                                  |                | Guest       |                  |                 |                 |  |  |  |
| Desc  | ription                                             | :              |             |                  |                 | //.             |  |  |  |
| Monit | tor Mo                                              | de:            | 🗌 Enable to | o monitor netv   | ork access with | out enforcement |  |  |  |
| More  | Optio                                               | ns:            | 🗌 Authoriza | ation 🗌 Post     | ure Compliance  |                 |  |  |  |
|       |                                                     |                |             |                  |                 | S               |  |  |  |
| Match | Matches 🔘 ANY or 🧿 ALL of the following conditions: |                |             |                  |                 |                 |  |  |  |
|       | Туре                                                | 2              |             |                  | Name            |                 |  |  |  |
| 1.    | Host                                                |                |             |                  | CheckType       |                 |  |  |  |
| 2.    | Click                                               | to add         |             |                  |                 |                 |  |  |  |

While in the same dialogue, under the Enforcement tab, the Enforcement Policy: Cisco WLC Webauth Enforcement Policy.

| Configuration » Services » / | Add                                                                                                    |                       |                            |  |  |  |  |
|------------------------------|----------------------------------------------------------------------------------------------------|-----------------------|----------------------------|--|--|--|--|
| Services                     |                                                                                                    |                       |                            |  |  |  |  |
| Service Authentication       | Roles Enforcement                                                                                                    | Summary               |                            |  |  |  |  |
| Use Cached Results:          | Jse Cached Results: Use cached Roles and Posture attributes from previous sessions                                    |                       |                            |  |  |  |  |
| Enforcement Policy:          | Cisco WLC Webauth Enforce                                                                                             | ement Policy 🗸 Modify | Add New Enforcement Poli   |  |  |  |  |
|                              |                                                                                                    |                       | inforcement Policy Details |  |  |  |  |
| Description:                 |                                                                                                    |                       |                            |  |  |  |  |
| Default Profile:             | Cisco_Reauthenticate_Ses                                                                                              | sion                  |                            |  |  |  |  |
| Rules Evaluation Algorithm:  | first-applicable                                                                                                    |                       |                            |  |  |  |  |
| Conditions                   |                                                                                                    |                       | Enforcement Profiles       |  |  |  |  |
| 1. (Authentication:Sta       | 1. (Authentication: Status EQUALS User) [Update Endpoint Known], Make-Cisco-Guest-Valid, Cisco_Reauthenticate_Session |                       |                            |  |  |  |  |

#### **ClearPass - Web Login**

For the Anonymous AUP Guest Portal page, use a single username with no password field.

The username that is used must have these fields defined/set:

username\_auth | Username Authentication: | 1

In order to set the 'username\_auth' field for a user, that field must be first exposed in the 'edit user' form. Navigate to ClearPass > Guest > Configuration > Pages > Forms, and choose create\_user form.

| aruba                                                                                                    | Cle                                                                                                    | earPass Guest                                                                                                    |
|----------------------------------------------------------------------------------------------------|----------------------------------------------------------------------------------------------------|----------------------------------------------------------------------------------------------------|
| Guest<br>i <sup>17</sup> Devices<br>i <sup>11</sup> Onboard<br>Configuration                                              | <ul> <li>Home » Configuration » Pages » Forms</li> <li>Customize Forms</li> <li>Use this list view to customize the forms within the applic</li> </ul>                                                                                                    | ation.                                                                                                    |
| Authentication<br>Content Manager<br>Yrivate Files<br>Yublic Files<br>Guest Manager<br>Hotspot Manager<br>Pages<br>Fields | Name      Change_expiration     Change the expiration time of a single guest account.      create_multi     Create multiple guest accounts.      create_multi_result     Create multiple accounts results page.      create_user *     Create a single guest account.      Edit Fields A Reset to Defaults Duplicate | Title         Change Expiration         Create Multiple Guest Accounts         Create Multiple Accounts Results         Create New Guest Account         e M., Show Usage Translations |
| - ∰ Forms<br>- ∭ List Views<br>- ∰ Self-Registrations<br>- ∰ Web Logins                                                   | Launch Edit Fields  Create_user_receipt Create single guest account receipt.  Guest_edit                                                                                                    | Create New Guest Account Receipt                                                                                                    |

Choose visitor\_name (row 20), and click Insert After.

#### Customize Form Fields (create\_user)

Use this list view to modify the fields of the form create\_user.

| <b>()</b> Q | uick Help               |          | Preview Form       |                                                           |  |
|-------------|-------------------------|----------|--------------------|-----------------------------------------------------------|--|
| <br>Rank    | Field                   | Туре     | Label              | Description                                               |  |
| 1           | enabled                 | dropdown | Account Status:    | Select an option for changing the status of this account. |  |
| 10          | sponsor_name            | text     | Sponsor's Name:    | Name of the person sponsoring this account.               |  |
| 13          | sponsor_profile_name    | text     | Sponsor's Profile: | Profile of the person sponsoring this account.            |  |
| 15          | sponsor_email           | text     | Sponsor's Email:   | Email of the person sponsoring this account.              |  |
| 20          | visitor_name            | text     | Guest's Name:      | Name of the guest.                                        |  |
| 📑 E         | dit 🛛 🛅 Edit Base Field | 🔀 Remove | 📩 Insert Before 🕞  | Insert After 🔀 Disable Field                              |  |

Home » Configuration » Pages » Forms

Customize Form Field (new)

Use this form to add a new field to the form **create\_user**.

| Form Field Editor                                  |                                                                                                    |  |  |  |  |  |
|----------------------------------------------------|----------------------------------------------------------------------------------------------------|--|--|--|--|--|
| * Field Name:                                      | username_auth                                                                                                    |  |  |  |  |  |
| Form Display Prope<br>These properties control the | user interface displayed for this field.                                                                                                    |  |  |  |  |  |
| Field:                                             | Enable this field When checked, the field will be included as part of the form.                                                                                                    |  |  |  |  |  |
| * Rank:                                            | 22<br>Number indicating the relative ordering of user interface fields, which are displayed in order of increasing rank.                                                                                                    |  |  |  |  |  |
| * User Interface:                                  | No user interface   Revert  Revert  Re |  |  |  |  |  |
| Form Validation Pro                                | the value of this field is checked.                                                                                                    |  |  |  |  |  |
| Field Required:                                    | Field value must be supplied<br>Select this option if the field cannot be omitted or left blank.                                                                                                    |  |  |  |  |  |
| Initial Value:                                     | A Revert Value to initialize this field with when the form is first displayed.                                                                                                    |  |  |  |  |  |
| * Validator:                                       | IsValidBool   The function used to validate the contents of a field.                                                                                                    |  |  |  |  |  |
| Validator Param:                                   | (None)  V Optional name of field whose value will be supplied as the argument to a validator.                                                                                                    |  |  |  |  |  |
| Validator Argument:                                | Optional value to supply as the argument to a validator.                                                                                                    |  |  |  |  |  |
| Validation Error:                                  | The error message to display if the field's value fails validation and the validator does not return an error message directly.                                                                                                    |  |  |  |  |  |

Now create the username in order to use behind the AUP Guest Portal page.

 $Navigate \ to \ {\tt CPPM} > {\tt Guest} > {\tt Guest} > {\tt Manage} \ {\tt Accounts} > {\tt Create}.$ 

- Guest Name: GuestWiFi

- Company Name: Cisco
- Email Address: guest@example.com
- Username Authentication: Allow guest access with the use of their username only: Enabled
- Account Activation: Now
- Account Expiration: The account does not expire
- Terms of Use: I am the sponsor: Enabled

Home » Guest » Create Account

### Create Guest Account

New guest account being created by **admin**.

| Create New Guest Account |                                                                                                    |  |  |  |  |  |
|--------------------------|----------------------------------------------------------------------------------------------------|--|--|--|--|--|
| * Guest's Name:          | GuestWiFi<br>Name of the guest.                                                                                                    |  |  |  |  |  |
| * Company Name:          | Cisco<br>Company name of the guest.                                                                                                   |  |  |  |  |  |
| * Email Address:         | guest@example.com The guest's email address. This will become their username to log into the network.                                 |  |  |  |  |  |
| Username Authentication: | Allow guest access using their username only<br>Guests will require the login screen setup for username-based authentication as well. |  |  |  |  |  |
| Account Activation:      | Now   Select an option for changing the activation time of this account.                                                              |  |  |  |  |  |
| Account Expiration:      | Account will not expire    Select an option for changing the expiration time of this account.                                         |  |  |  |  |  |
| * Account Role:          | [Guest] v<br>Role to assign to this account.                                                                                          |  |  |  |  |  |
| Password:                | 281355                                                                                                    |  |  |  |  |  |
| Notes:                   |                                                                                                    |  |  |  |  |  |
| * Terms of Use:          | I am the sponsor of this account and accept the terms of use                                                                          |  |  |  |  |  |
|                          | Create                                                                                                    |  |  |  |  |  |

Create a Web Login Form. Navigate to CPPM > Guest > Configuration > Web Logins.

Name: Lab Anonymous Guest Portal Page Name: iaccept Vendor Settings: Aruba Networks Login Method: Server-initiated - Change of authorization (RFC 3576) sent to the controller Authentication: Anonymous - Does not require a username or password Anonymous User: GuestWifi Terms: require a Terms and Conditions confirmation Log In Label: accept and connect Default URL: <u>www.example.com</u> Login Delay: 6 Update Endpoint: Mark the MAC address of the user as a known endpoint Advanced: Customize attributes stored with the endpoint, the Endpoint Attributes in the post-auth section:

username | Username visitor\_name | Visitor Name cn | Visitor Name visitor\_phone | Visitor Phone email | Email mail | Email sponsor\_name | Sponsor Name sponsor\_email | Sponsor Email **Allow-Guest-Internet | true** 

### Verification - Guest CWA Authorization

In the CPPM, navigate to Live Monitoring > Access Tracker.

The New Guest user connects and triggers MAB Service.

| Summary Tab: |  |
|--------------|--|
|              |  |

| Request Details          |                                                              |     |  |  |
|--------------------------|--------------------------------------------------------------|-----|--|--|
| Summary Input            | Output RADIUS CoA                                            |     |  |  |
| Login Status:            | ACCEPT                                                       |     |  |  |
| Session Identifier:      | R0000471a-01-6282a110                                        |     |  |  |
| Date and Time:           | May 16, 2022 15:08:00 EDT                                    |     |  |  |
| End-Host Identifier:     | d4-3b-04-7a-64-7b (Computer / Windows / Windows)             |     |  |  |
| Username:                | d43b047a647b                                                 |     |  |  |
| Access Device IP/Port:   | 10.85.54.99:73120 (WLC_9800_Branch / Cisco)                  |     |  |  |
| Access Device Name:      | wlc01                                                        |     |  |  |
| System Posture Status:   | UNKNOWN (100)                                                |     |  |  |
|                          | Policies Used -                                              | 11  |  |  |
| Service:                 | Guest SSID - GuestPortal - Mac Auth                          |     |  |  |
| Authentication Method:   | MAC-AUTH                                                     |     |  |  |
| Authentication Source:   | None                                                         |     |  |  |
| Authorization Source:    | [Guest User Repository], [Endpoints Repository]              |     |  |  |
| Roles:                   | [Employee], [User Authenticated]                             |     |  |  |
| Enforcement Profiles:    | Cisco_Portal_Redirect                                        |     |  |  |
| I ≤ Showing 8 of 1-8 rec | ords > > Change Status Show Configuration Export Show Logs C | ose |  |  |

In the same dialogue, navigate to the Input Tab.

| Summary                                      | Input    | Output    | RADIUS CoA                                                                                     |   |
|----------------------------------------------|----------|-----------|------------------------------------------------------------------------------------------------|---|
| Isername:                                    |          | d43b047a  | a647b                                                                                          |   |
| nd-Host Iden                                 | tifier:  | d4-3b-04- | -7a-64-7b (Computer / Windows / Windows)                                                       |   |
| ccess Device                                 | IP/Port: | 10.85.54. | 99:73120 (WLC_9800_Branch / Cisco)                                                             |   |
| RADIUS Requ                                  | est      |           |                                                                                                | ۲ |
| Radius:Cisco<br>Radius:Cisco<br>Radius:Cisco | :Cisco-A | VPair     | audit-session-id=6336550A00006227CE452457<br>cisco-wlan-ssid=Guest<br>client-iif-id=1728058392 |   |
| Radius:Cisco                                 | :Cisco-A | VPair     | method=mab                                                                                     |   |
| Radius:Cisco                                 | :Cisco-A | VPair     | service-type=Call Check                                                                        |   |
| Radius:Cisco                                 | :Cisco-A | VPair     | vlan-id=21                                                                                     |   |
| Radius:Cisco                                 | :Cisco-A | VPair     | wlan-profile-name=WP_Guest                                                                     |   |
|                                              | Called-S | tation-Id | 14-16-9d-df-16-20:Guest                                                                        |   |
| Radius:IETF:                                 |          |           |                                                                                                |   |

In the same dialogue, navigate to the Output Tab.

| Summary      | Input       | Output     | RADIUS CoA                          |   |
|--------------|-------------|------------|-------------------------------------|---|
| nforcement   | Profiles:   | Cisco_Po   | rtal_Redirect                       |   |
| ystem Posti  | ure Status: | UNKNOW     | /N (100)                            |   |
| udit Posture | e Status:   | UNKNOW     | /N (100)                            |   |
| RADIUS Res   | ponse       |            |                                     | ۲ |
|              |             | Dair url r | edirect-acl=CAPTIVE_PORTAL_REDIRECT |   |
| Radius:Cise  | co:Cisco-AV | Pair uri-r |                                     |   |

| I ◄ Showing 8 of 1-8 records ► ► | Change Status | Show Configuration | Export | Show Logs | Close |
|----------------------------------|---------------|--------------------|--------|-----------|-------|
|                                  |               |                    |        |           |       |

## Appendix

For reference purposes, a state flow diagram is presented here for Cisco 9800 Foreign, Anchor controller interactions with RADIUS Server and externally hosted Guest Portal.

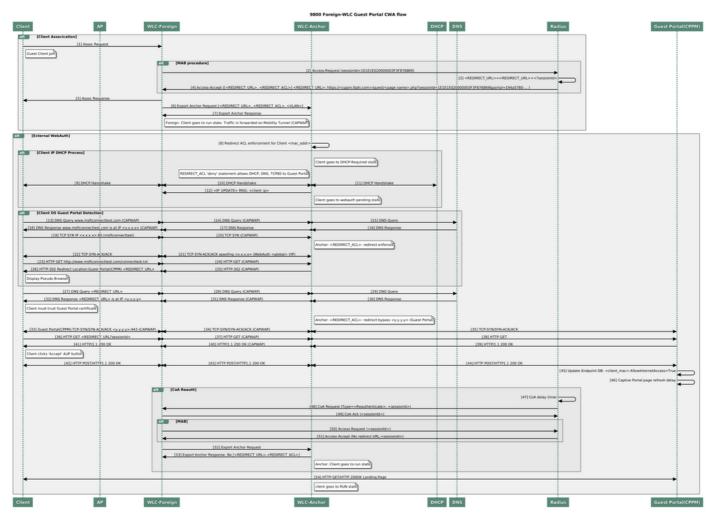

Guest Central Web Authentication State Diagram with Anchor WLC

## **Related Information**

It is important to note that the 9800 WLC does not reliably use the same UDP source port for a given wireless client RADIUS transaction. This is something ClearPass can be sensitive to. It is also important to base any RADIUS load balancing on the client calling-station-id and not try to rely on UDP source port from the WLC side.

- <u>Cisco 9800 Deployment Best Practices Guide</u>
- Understand Catalyst 9800 Wireless Controllers Configuration Model
- <u>Understand FlexConnect on Catalyst 9800 Wireless Controller</u>
- <u>Technical Support & Documentation Cisco Systems</u>